## **THE REAL PROPERTY AND REAL PROPERTY 阿里云**

## 应用身份服务 IDaaS 应用身份服务 IDaaS 阿里云应用对接 阿里云应用对接

**ALIBABA CLOUD** 

文档版本:20230215

(一) 阿里云

## 法律声明

阿里云提醒您在阅读或使用本文档之前仔细阅读、充分理解本法律声明各条款的内容。 如果您阅读或使用本文档,您的阅读或使用行为将被视为对本声明全部内容的认可。

- 1. 您应当通过阿里云网站或阿里云提供的其他授权通道下载、获取本文档,且仅能用 于自身的合法合规的业务活动。本文档的内容视为阿里云的保密信息,您应当严格 遵守保密义务;未经阿里云事先书面同意,您不得向任何第三方披露本手册内容或 提供给任何第三方使用。
	- 2. 未经阿里云事先书面许可,任何单位、公司或个人不得擅自摘抄、翻译、复制本文 档内容的部分或全部,不得以任何方式或途径进行传播和宣传。
	- 3. 由于产品版本升级、调整或其他原因,本文档内容有可能变更。阿里云保留在没有 任何通知或者提示下对本文档的内容进行修改的权利,并在阿里云授权通道中不时 发布更新后的用户文档。您应当实时关注用户文档的版本变更并通过阿里云授权渠 道下载、获取最新版的用户文档。
	- 4. 本文档仅作为用户使用阿里云产品及服务的参考性指引,阿里云以产品及服务 的"现状"、"有缺陷"和"当前功能"的状态提供本文档。阿里云在现有技术的 基础上尽最大努力提供相应的介绍及操作指引,但阿里云在此明确声明对本文档内 容的准确性、完整性、适用性、可靠性等不作任何明示或暗示的保证。任何单位、 **公司或个人因为下载、使用或信赖本文档而发生任何差错或经济损失的, 阿里云不** 承担任何法律责任。在任何情况下,阿里云均不对任何间接性、后果性、惩戒性、 偶然性、特殊性或刑罚性的损害,包括用户使用或信赖本文档而遭受的利润损失, 承担责任(即使阿里云已被告知该等损失的可能性)。
	- 5. 阿里云网站上所有内容,包括但不限于著作、产品、图片、档案、资讯、资料、网 站架构、网站画面的安排、网页设计,均由阿里云和/或其关联公司依法拥有其知识 产权,包括但不限于商标权、专利权、著作权、商业秘密等。非经阿里云和/或其关 联公司书面同意,任何人不得擅自使用、修改、复制、公开传播、改变、散布、发 行或公开发表阿里云网站、产品程序或内容。此外,未经阿里云事先书面同意,任 何人不得为了任何营销、广告、促销或其他目的使用、公布或复制阿里云的名称 (包括但不限于单独为或以组合形式包含"阿里云"、"Aliyun"、"万网"等阿 里云和/或其关联公司品牌,上述品牌的附属标志及图案或任何类似公司名称、商 号、商标、产品或服务名称、域名、图案标示、标志、标识或通过特定描述使第三 方能够识别阿里云和/或其关联公司)。

AM1.XER

6. 如若发现本文档存在任何错误,请与阿里云取得直接联系。

网里衣

## 通用约定 应用身份服务 IDaaS 阿里云应用对接**·**通用约定

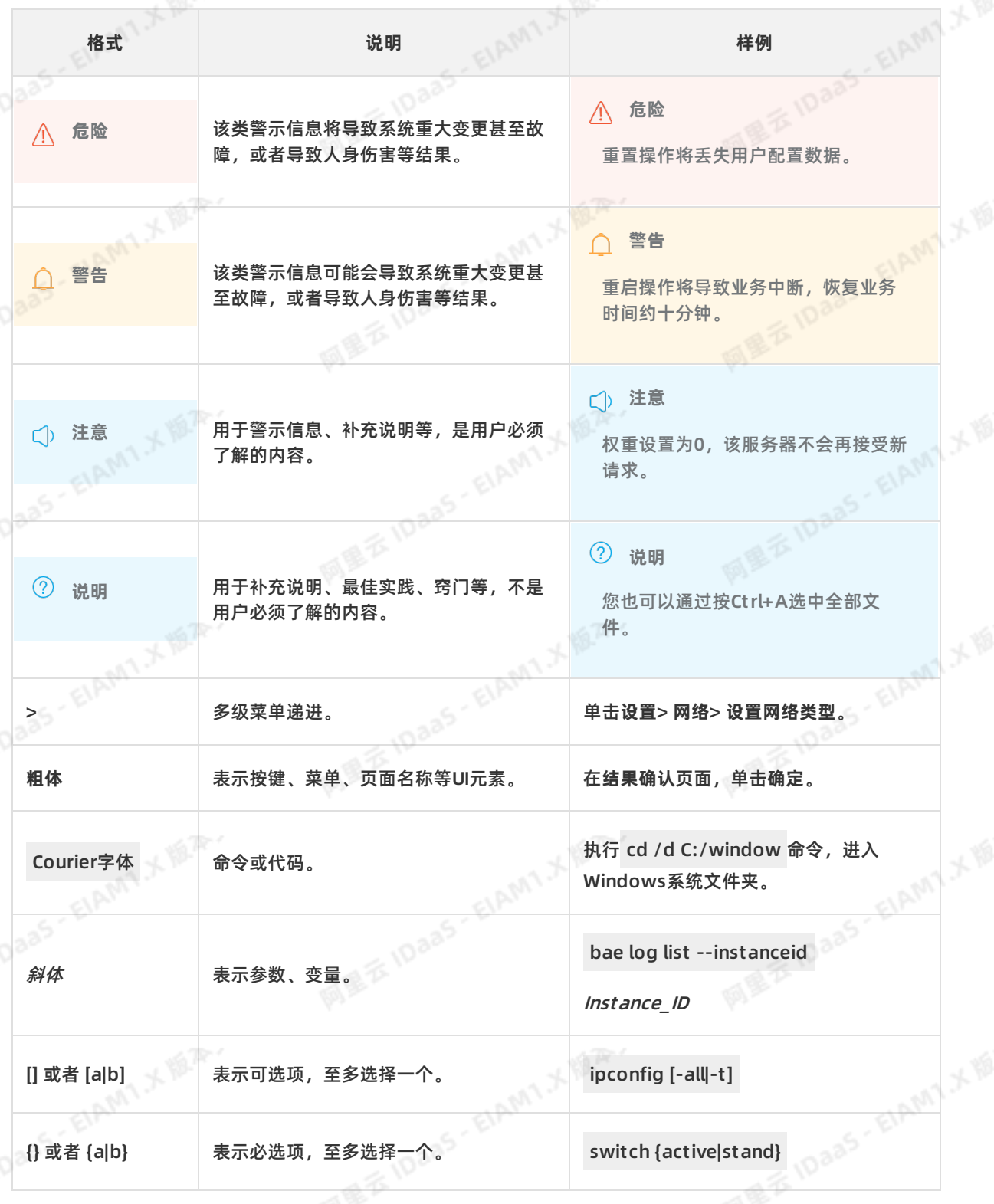

# 应用身份服务 IDaaS 阿里云应用对接**·**目录

阿里吞

## 目录

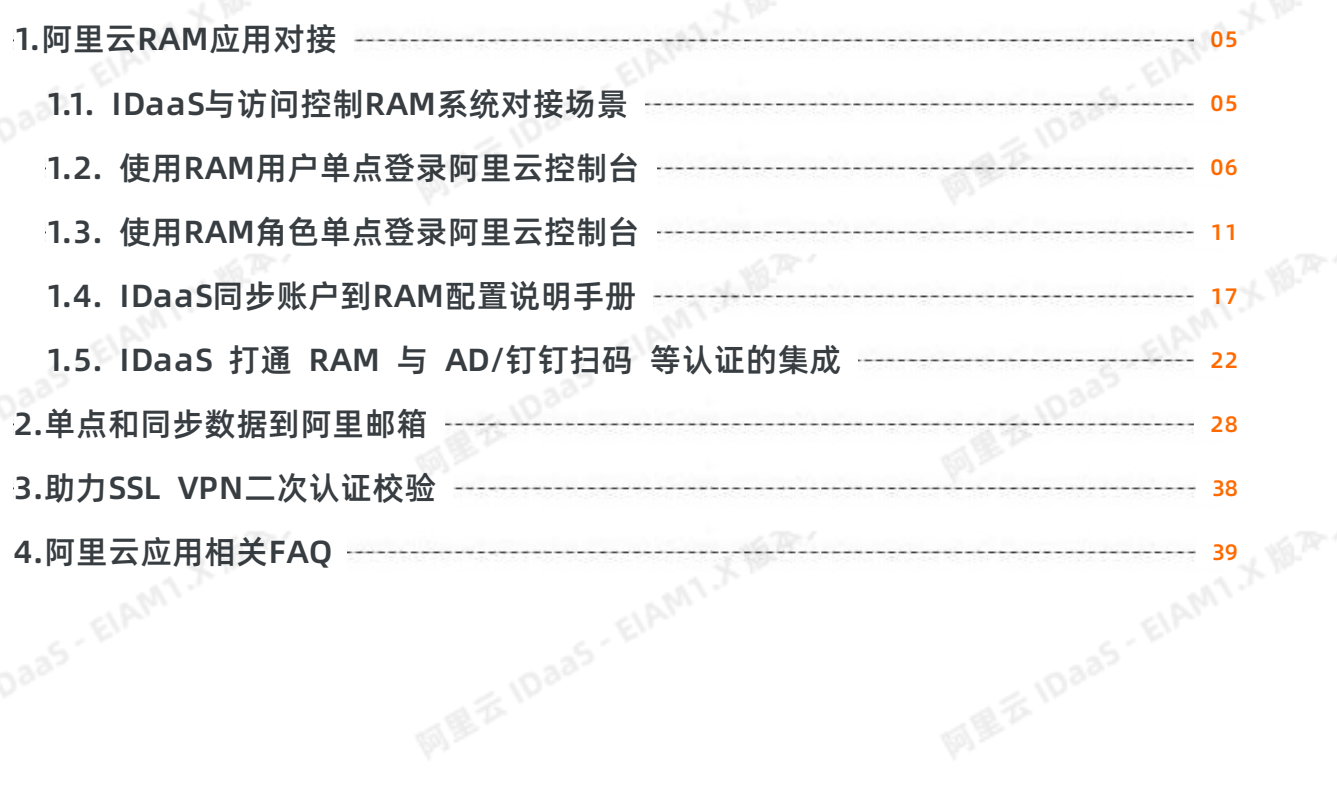

ELAMT X BAY

网里衣

ElAMT X 18.75-

ELAMT.X VER.

## <span id="page-4-0"></span>**1.阿里云RAM应用对接**

## <span id="page-4-1"></span>**1.1. IDaaS与访问控制RAM系统对接场景**

本篇主要为应用身份服务IDaaS与访问控制RAM(Resource Access Management)在日常使用中的对接场景介绍,通过本篇的介绍可使您了解应用身份服务IDaaS在日常 办公中对RAM系统有哪些帮助和提升。

### **背景**

在信息化向数字化转型中,许许多多的企业都选择将应用逐步迁移上云,在使用阿里云服务中都选择使用RAM系统来管理阿里云服务的资源。在每天的工作中员工需要反复的 登入RAM系统,不仅如此员工还需要登录其他应用系统,在登录过程就为员工带来很多重复性工作,员工需要记录多套账号密码。并且员工的账号生命周期管理需要在每个系 统中单独进行维护,RAM系统也需要单独维护一套组及人员信息。以上的诸多问题为员工、公司管理员、企业管理者都带来巨大问题和挑战。

### **解决方案介绍**

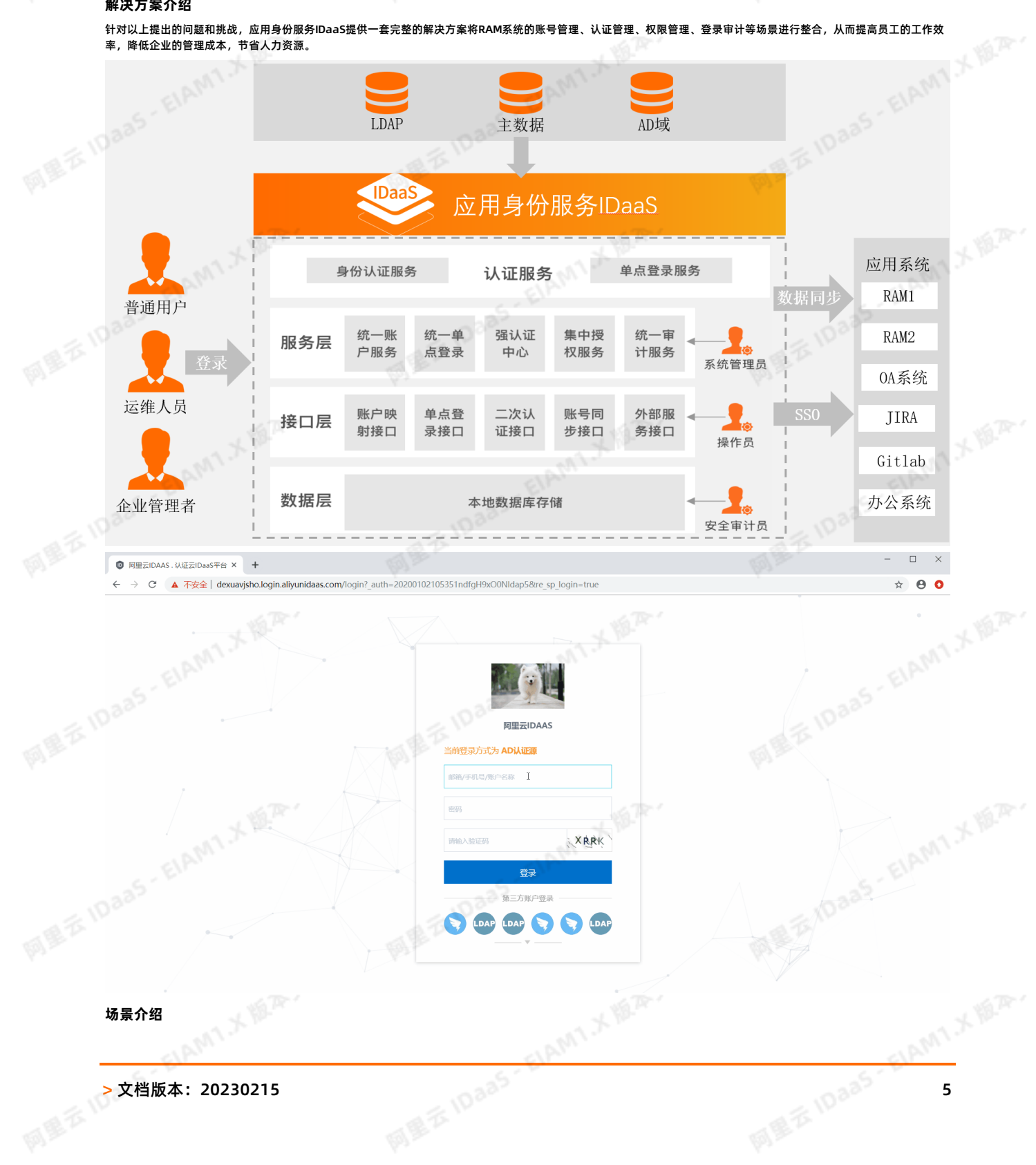

## 阿里云应用对接**·**阿里云RAM应用对接 应用身份服务 IDaaS

### 1. **根据RAM系统账号实现单点登录**

通过应用身份服务IDaaS调用RAM系统单点登录接口,与RAM系统实际账号关联。在应用身份服务IDaaS中用户通过账号关联的方式将个人主账号与RAM系统账号一一对 应,即可实现单点登录。

### 2. **根据RAM系统角色实现单点登录**

通过应用身份服务IDaaS调用RAM系统单点登录接口,与RAM系统角色进行关联。RAM系统预设用户角色,在应用身份服务IDaaS中将账号与角色进行关联,实现账号登 录。

#### 3. **AD或LDAP用户数据同步至RAM系统**

在通常下RAM系统是无法将AD或LDAP的用户数据拉取至RAM系统中,AD或LDAP也无法将用户数据推送至RAM系统内部。通过应用身份服务IDaaS的账号管理功能可将AD 或LDAP的用户数据拉取至应用身份服务IDaaS中,再调用RAM系统的数据同步接口将用户从应用身份服务IDaaS同步到RAM系统中,实现无缝对接。

#### 4. **使用AD账户或钉钉扫码登录RAM系统**

IDaaS支持各种认证源,比如使用AD账户进行登录,到IDaaS认证通过后,可以直接登录到RAM系统。

5. **审计日志-登录RAM系统行为**

在RAM系统中,RAM系统不会记录用户的登录行为。作为公司的管理人员,在日常工作中无法查询哪类用户在某时间段登录RAM系统,这对管理带来很大的风险。通过应<br>用身份服务IDaaS与RAM系统的联动,可实现通过应用身份服务IDaaS登录到RAM系统的行为会完全审计,哪个用户、哪个IP地址、哪个时间段登录到RAM系统中。<br>AM和IDaaS对接操作文档<br>- 2. 使用RAM用户单点登录™ 用身份服务IDaaS与RAM系统的联动,可实现通过应用身份服务IDaaS登录到RAM系统的行为会完全审计,哪个用户、哪个IP地址、哪个时间段登录到RAM系统中。

#### **配置文档**

RAM和IDaaS对接操作文档

## <span id="page-5-0"></span>**1.2. 使用RAM用户单点登录阿里云控制台**

本文为您介绍如何通过RAM用户单点登录到阿里云控制台上,实现阿里云控制台的快捷登录,提升员工办公体验。

### **背景信息**

某些企业员工日常办公需访问阿里云控制台,且部分员工拥有多个阿里云主账号,访问不同的主账号,需要频繁切换账号,耗时长且影响用户体验。

#### **解决方案**

IDaaS应用身份服务通过RAM用户单点登录阿里云控制台,如果某个用户有多个阿里云主账号,只需添加多个阿里云控制台应用并用不同名称进行区分,即可实现针对不同阿 里云账号控制台的单点登录。

## **操作步骤**

### **一、RAM用户准备**

#### **说明**

如果您RAM中已有用户,可以跳过该步骤。

#### 创建RAM用户的具体操作步骤,请参见创建RAM用户。

- **二、IDaaS添加阿里云控制台**
- 1. 应用列表中选择阿里云控制台添加应用。
- 2. 添加SigningKey(证书)。

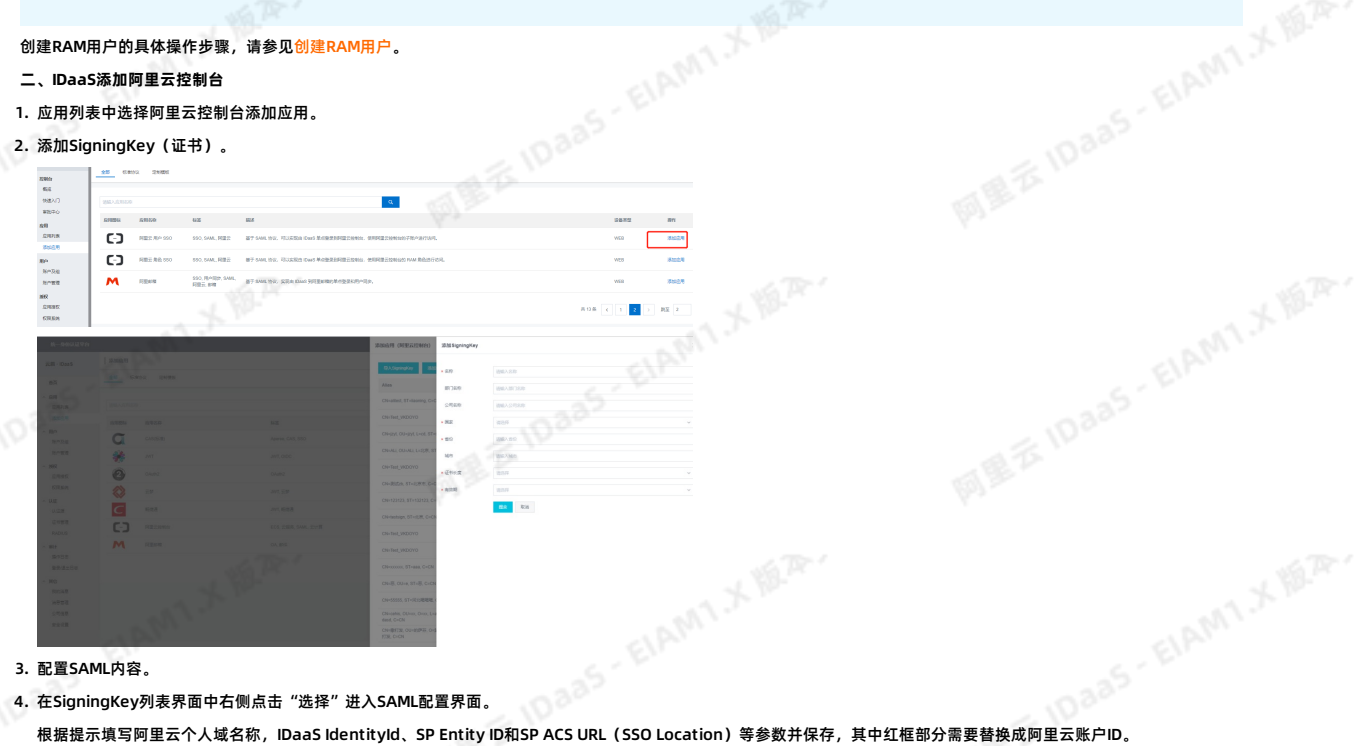

#### 3. 配置SAML内容。

4. 在SigningKey列表界面中右侧点击"选择"进入SAML配置界面。

ELAMT X 18.75-

NameIdFomat选择"urm:oasis:names:tc:SAML:2.0:nameid-format:persistent"。

ELAMT.X IS.R.

AMIX B.R.

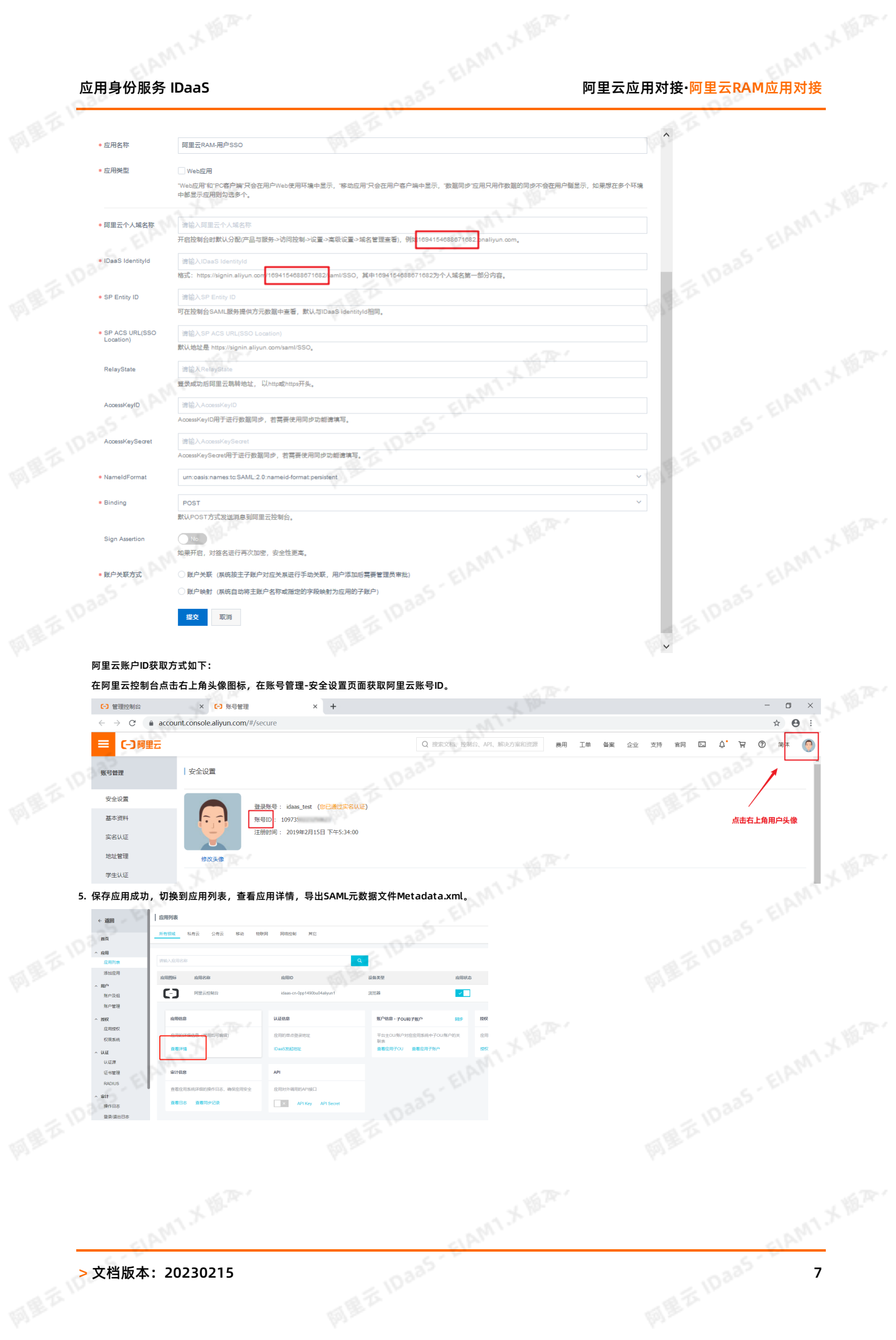

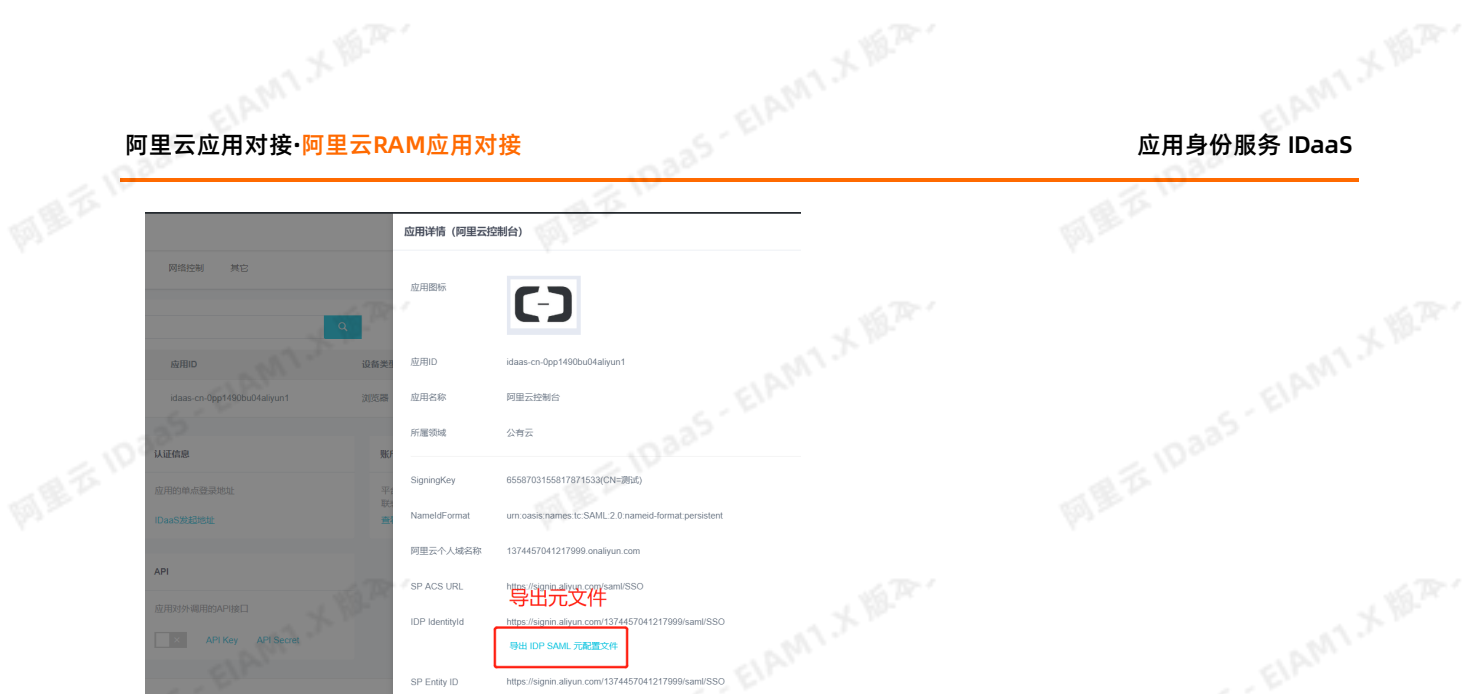

#### 三、**阿里云控制台中配置SSO单点登录**

1. 切换到阿里云控制台中上传Metada.xml文件,点击SSO管理-点击"用户SSO"进入页面,进行编辑SSO登录设置,开启SSO功能,并上传元文件。

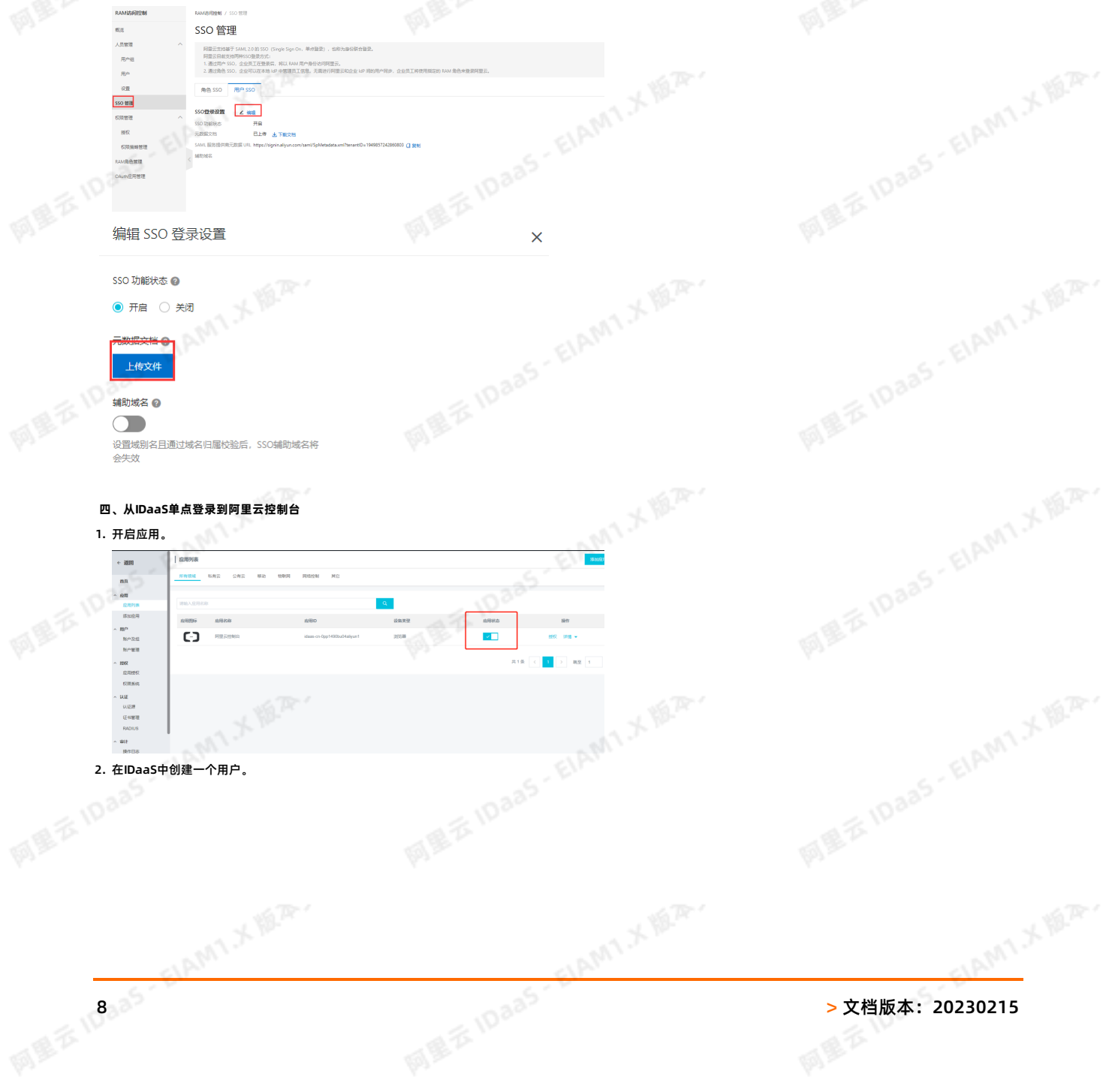

## 图户及  $\frac{1}{2}$  $\begin{array}{rcl} \text{MSE} & & \\ \text{MSE} & & \\ \text{MSE$ 张户及标  $\overline{160}$  $m = 0.18 - 10$  $\frac{N \rho}{N \hbar \lambda^2}$  6  $\begin{array}{r} \text{M-RAR} \\ \text{M-MAR} \end{array}$ <br/> $\begin{array}{r} \text{M-RAR} \\ \text{M-MAR} \end{array}$  <br/> $\begin{array}{r} \text{M-RAR} \\ \text{M-MAR} \end{array}$  $-$ 创建一个IDaaS用户

## 3. 在应用授权模块对应用进行授权。

 $\frac{1}{2}$ 

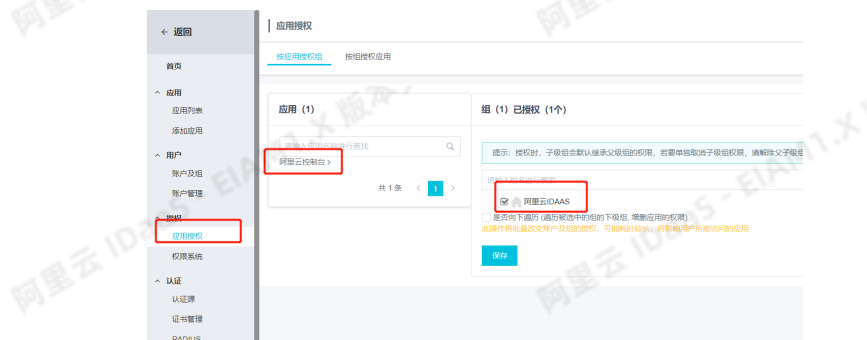

不需要带域名。

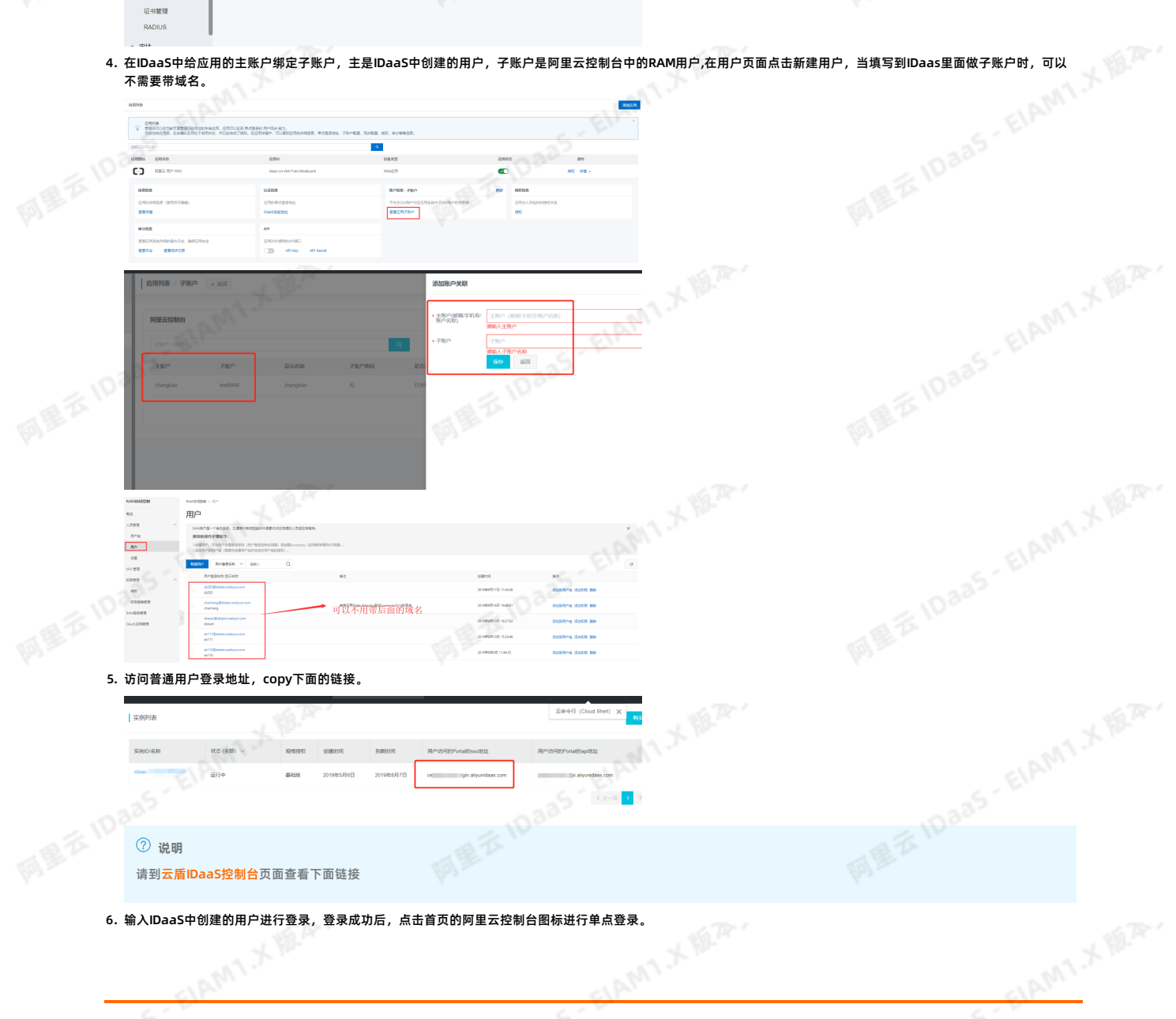

6. 输入IDaaS中创建的用户进行登录,登录成功后,点击首页的阿里云控制台图标进行单点登录。

# <sub>应用身份服务</sub> IDaaS 阿里云应用对接·阿里云RAM应用对接<br>《《国**科》**

网里衣

ELAMI X VERY

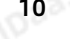

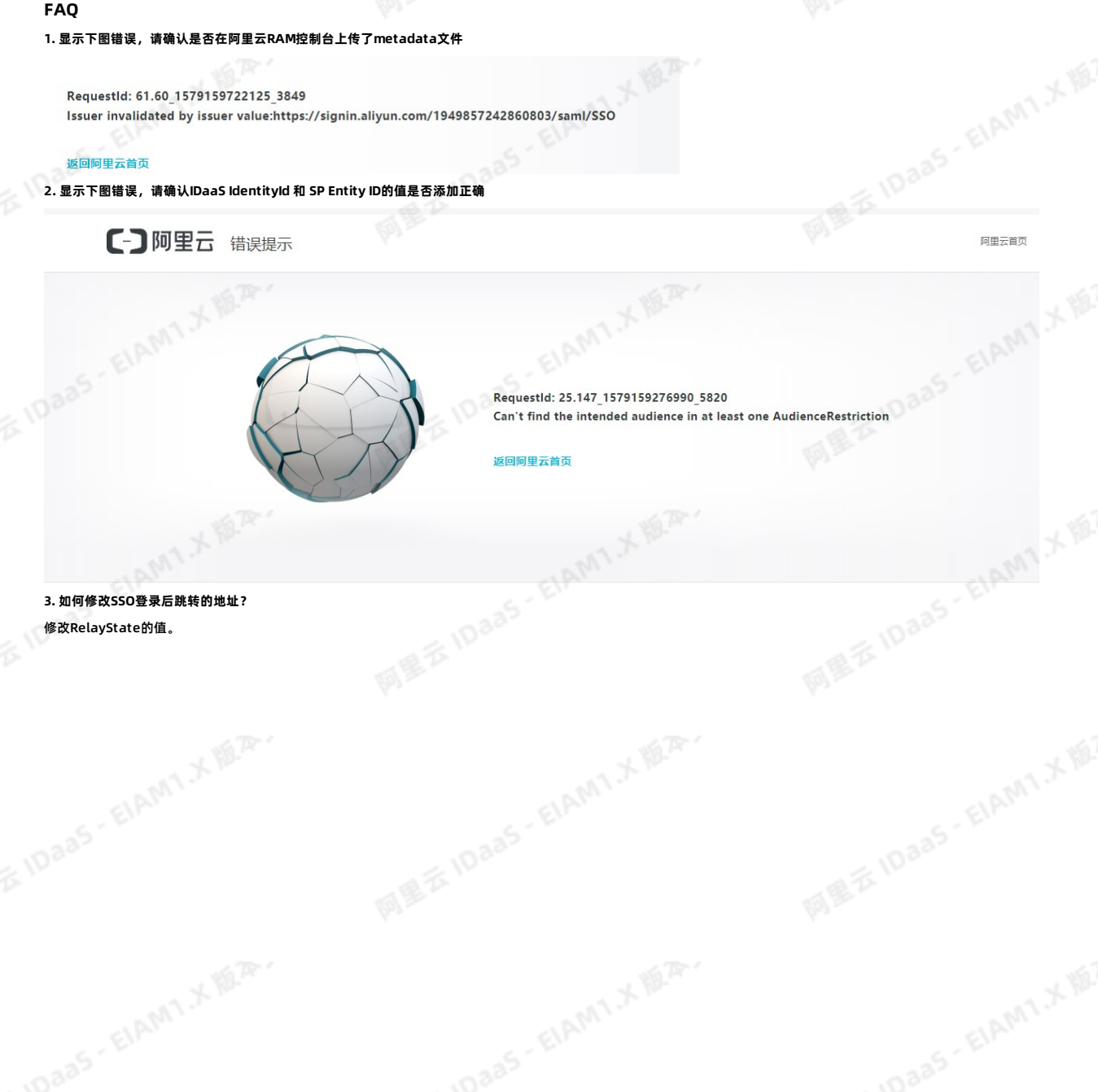

若以上步骤全部成功完成,即可实现RAM用户单点登录阿里云控制台。

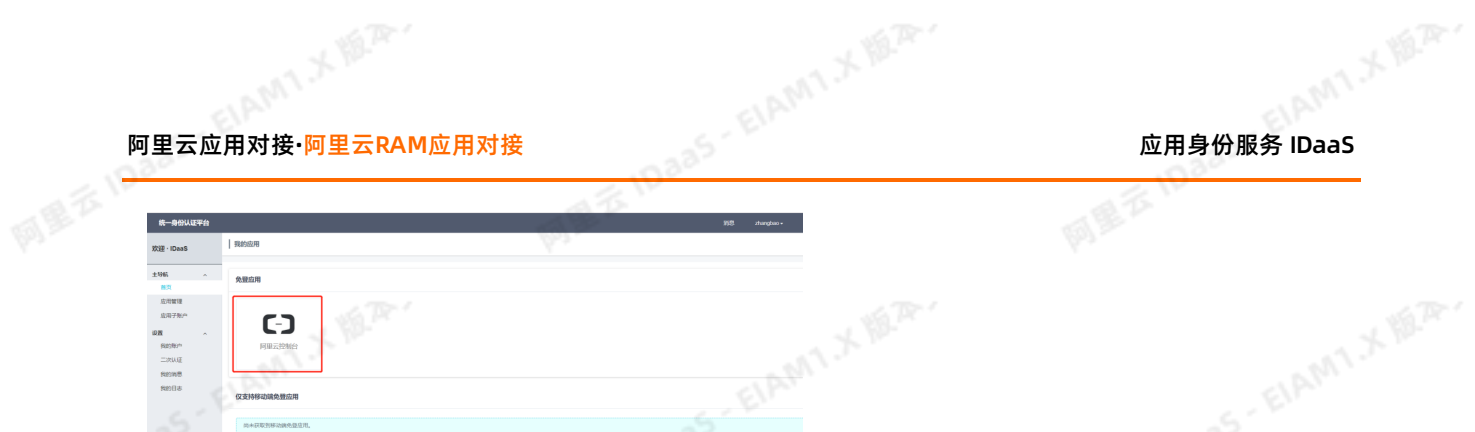

网里衣

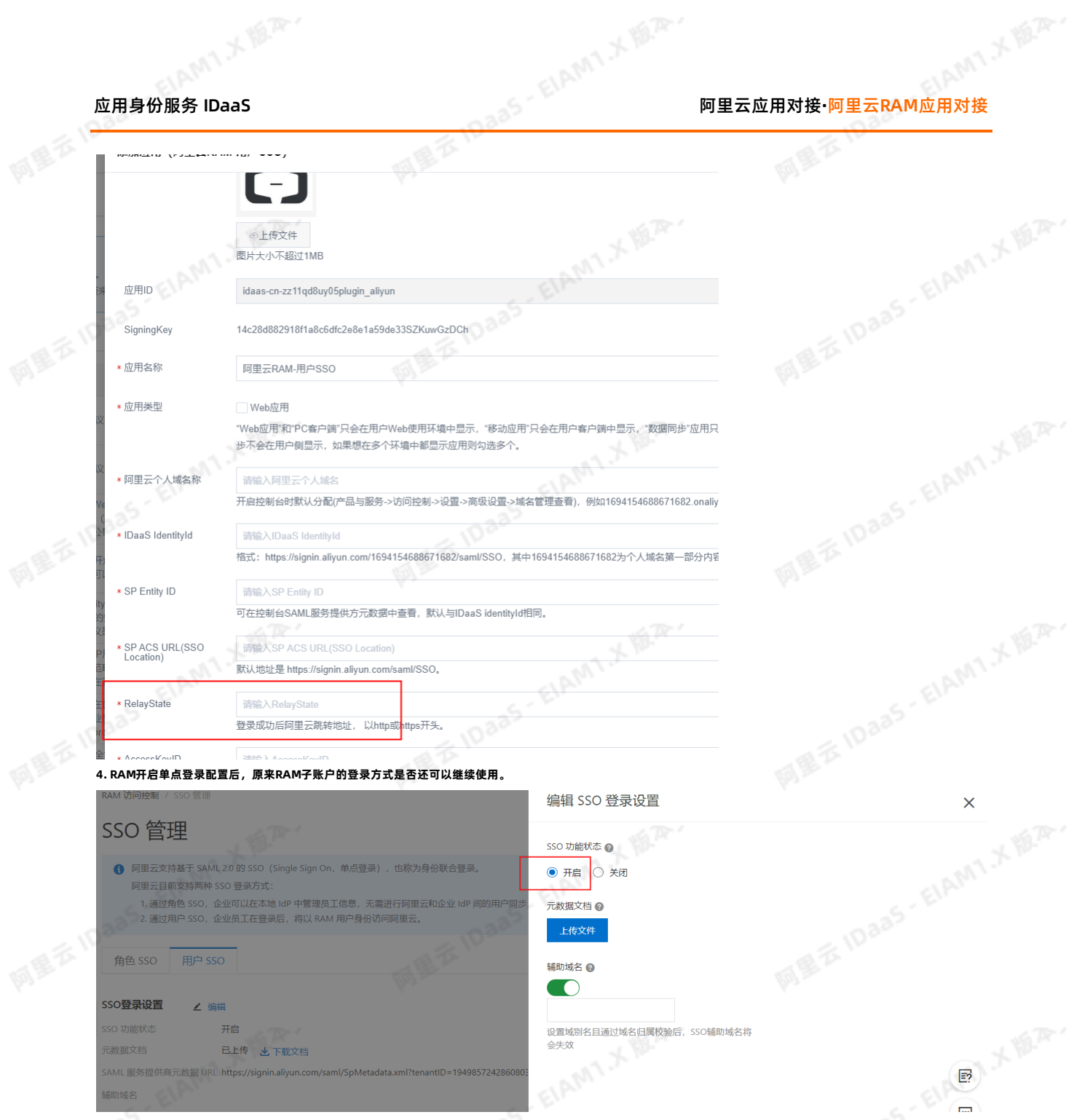

不可以使用。因为开启RAM的SSO功能后,登录就被IDaaS接管了,访问原来的登录入口会直接跳转到IDaaS登录页面。

## <span id="page-10-0"></span>**1.3. 使用RAM角色单点登录阿里云控制台**

本文为您介绍通过RAM角色账号单点登录到阿里云控制台上,实现阿里云控制台的便捷登录,提升员工办公体验。

## **背景信息**

某些企业员工日常办公需访问阿里云控制台,部分员工拥有多个账号,每个账号的权限及角色各不同,传统的登录方式需频繁切换账号,繁琐耗时且影响用户体验。<br>**解决方案** 

#### **解决方案**

IDaaS应用身份服务通过RAM角色账户单点登录到阿里云控制台,拥有多个权限的RAM账户的员工,只需添加一个阿里云角色 SSO应用并将各角色账号添加到子账户中,即可<br>实现阿里云中多个RAM角色的单点登录。<br>**操作步骤**<br>1. 准备RAM用户并授权。 实现阿里云中多个RAM角色的单点登录。

## **操作步骤**

- 1. 准备RAM用户并授权。
	- i. 添加RAM用户。具体操作步骤,请参见<mark>创建RAM用户</mark>。
- ii. 给RAM用户创建AccessKey,包括AccessKey ID和AccessKey Secret。在IDaaS新建应用的时候需要填写AccessKey,用于查询RAM角色列表。具体操作步骤,请参 见创建AccessKey。
- iii. 给RAM用户授权RAM所有控制权限**AliyunRAMFullAccess**。具体操作步骤,请参见为RAM用户授权。

# 阿里云应用对接**·**阿里云RAM应用对接 应用身份服务 IDaaS

同量本

- 2. 将IDaaS添加阿里云控制台。
	- i. 在应用列表中选择阿里云控制台添加应用。

## ii. 添加SigningKey(证书)。

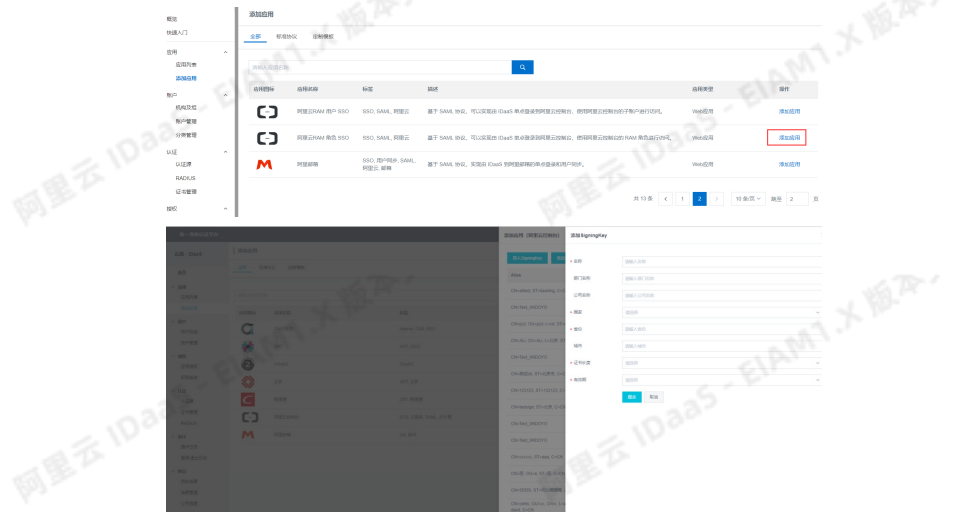

网里云

#### iii. 配置SAML内容。

阿里云旧宫

iv. 在SigningKey列表界面中右侧点击**选择**进入SAML配置界面。根据提示填写DaaS IdentityId、SP Entity ID和SP ACS URL (SSO Location)等参数保存,都为默认值,其 中阿里云个人域名称填写个人信息的用户ID,其中NameIdFomat选择 urm:oasis:names:tc:SAML:2.0:nameid-format:persistent 。

下图是根据RAM用户信息内容进行的填写示例,其中必须要填写AccessKeyID、AccessKeySecret,这两个值由阿里云账号提供。

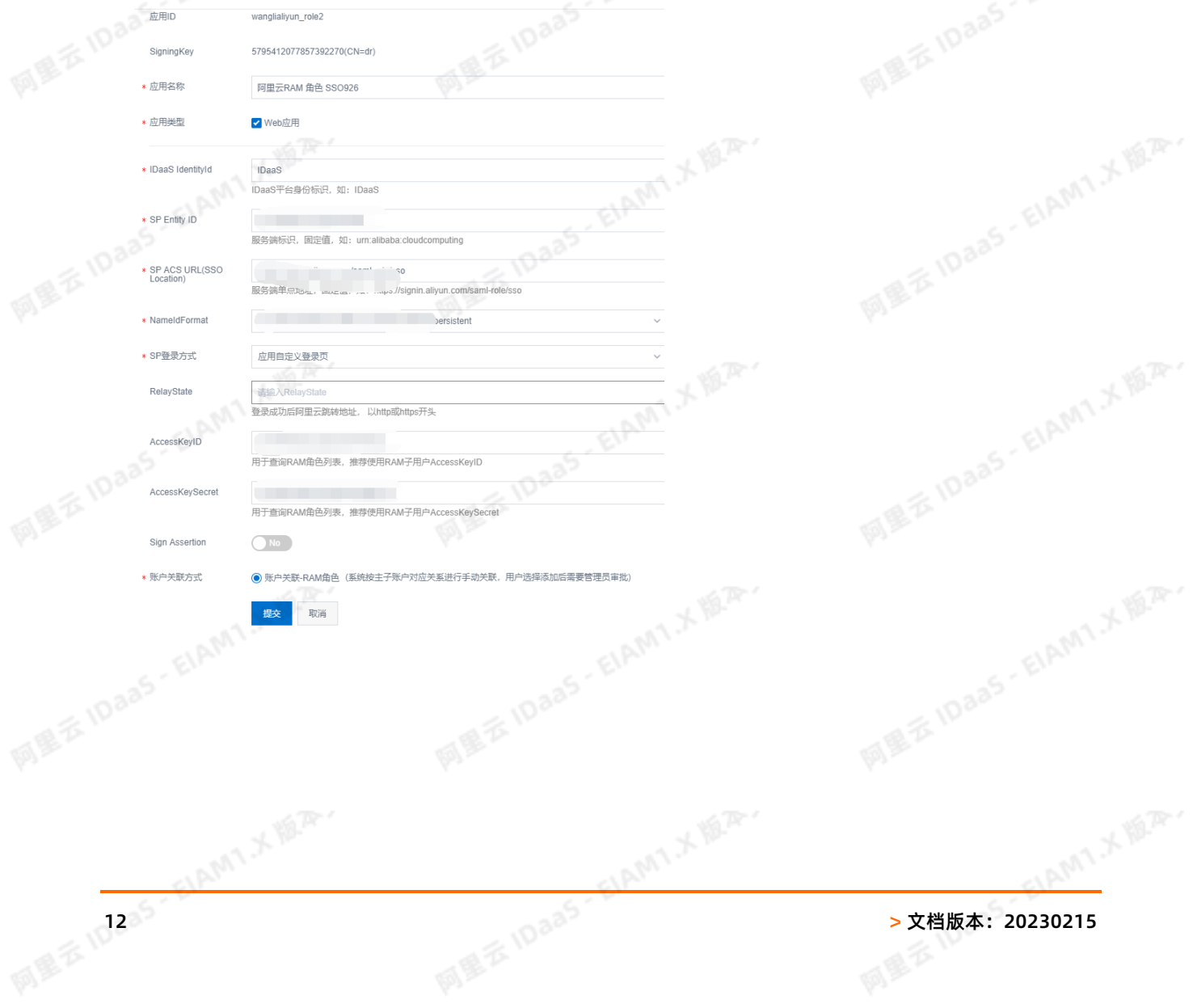

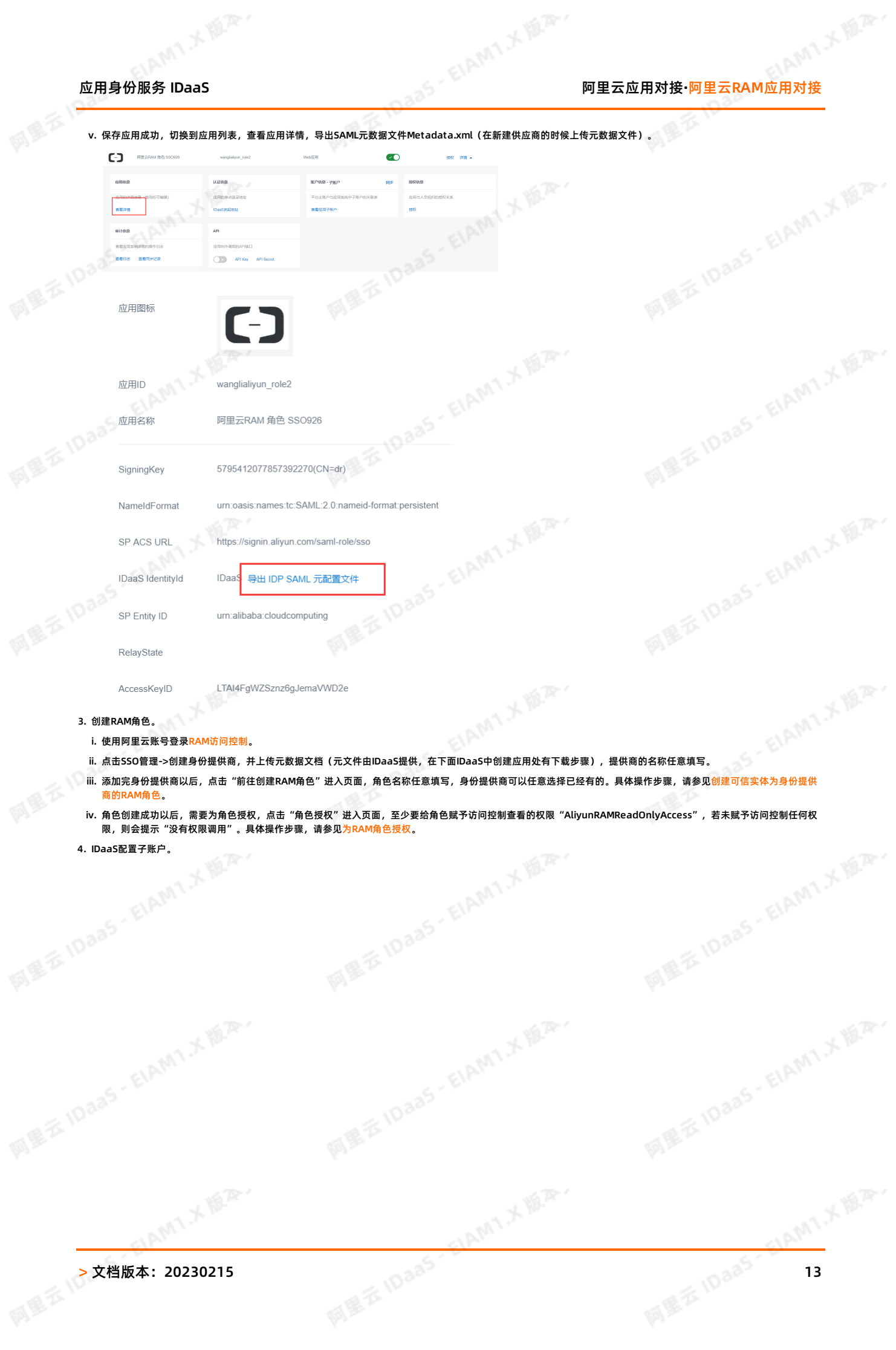

# 阿里云应用对接**·**阿里云RAM应用对接 应用身份服务 IDaaS

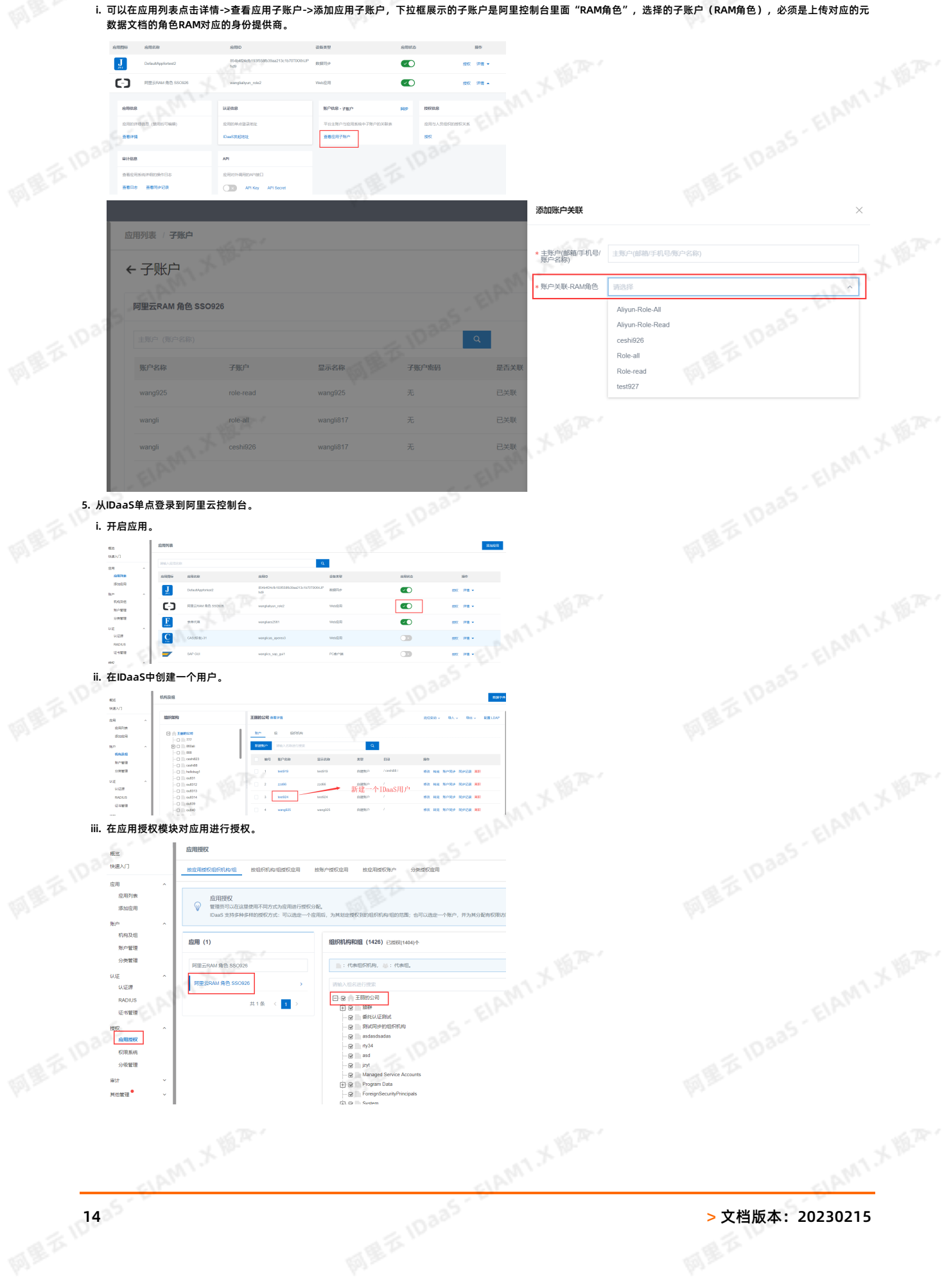

# 应用身份服务 IDaaS 阿里云应用对接**·**阿里云RAM应用对接

网里衣

iv. 登录[云盾IDaaS控制台页](https://yundun.console.aliyun.com/?p=idaas)面, 复制链接访问普通用户登录地址。

 $| x$ 8913 **ANTIFERE SNDSR** ESP MAR  $\leq$  1–70  $^{-1}$ 

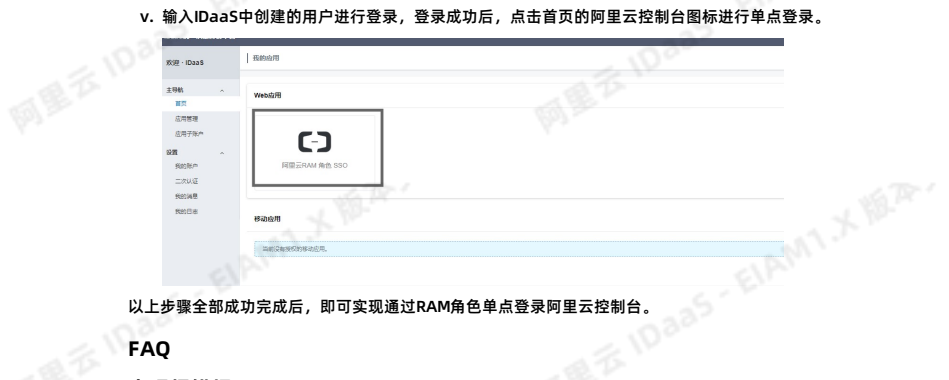

#### **FAQ**

#### **出现报错提示**

**该怎么办?**

请参考下图,查看SP Entity ID 的值是否正确。

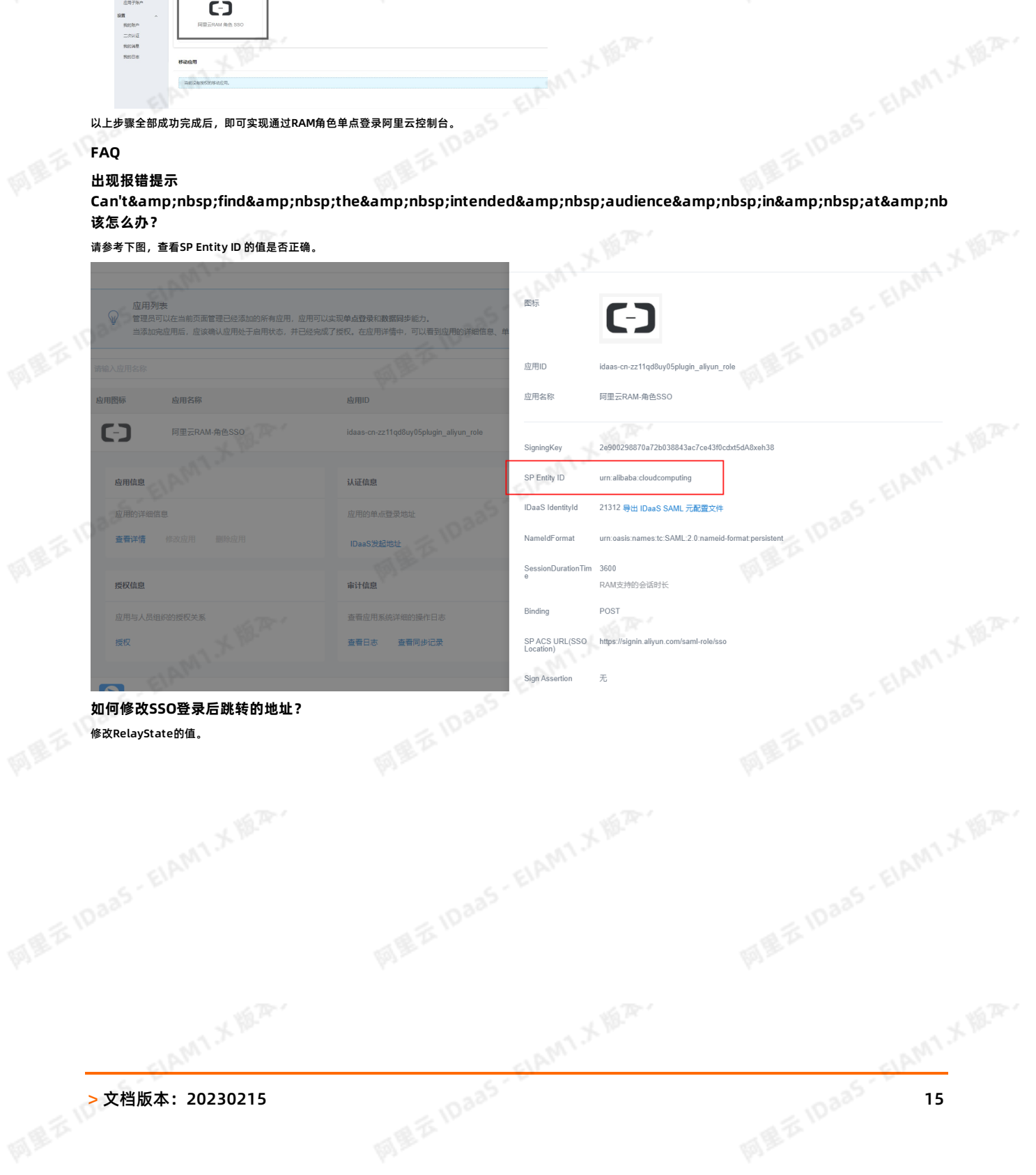

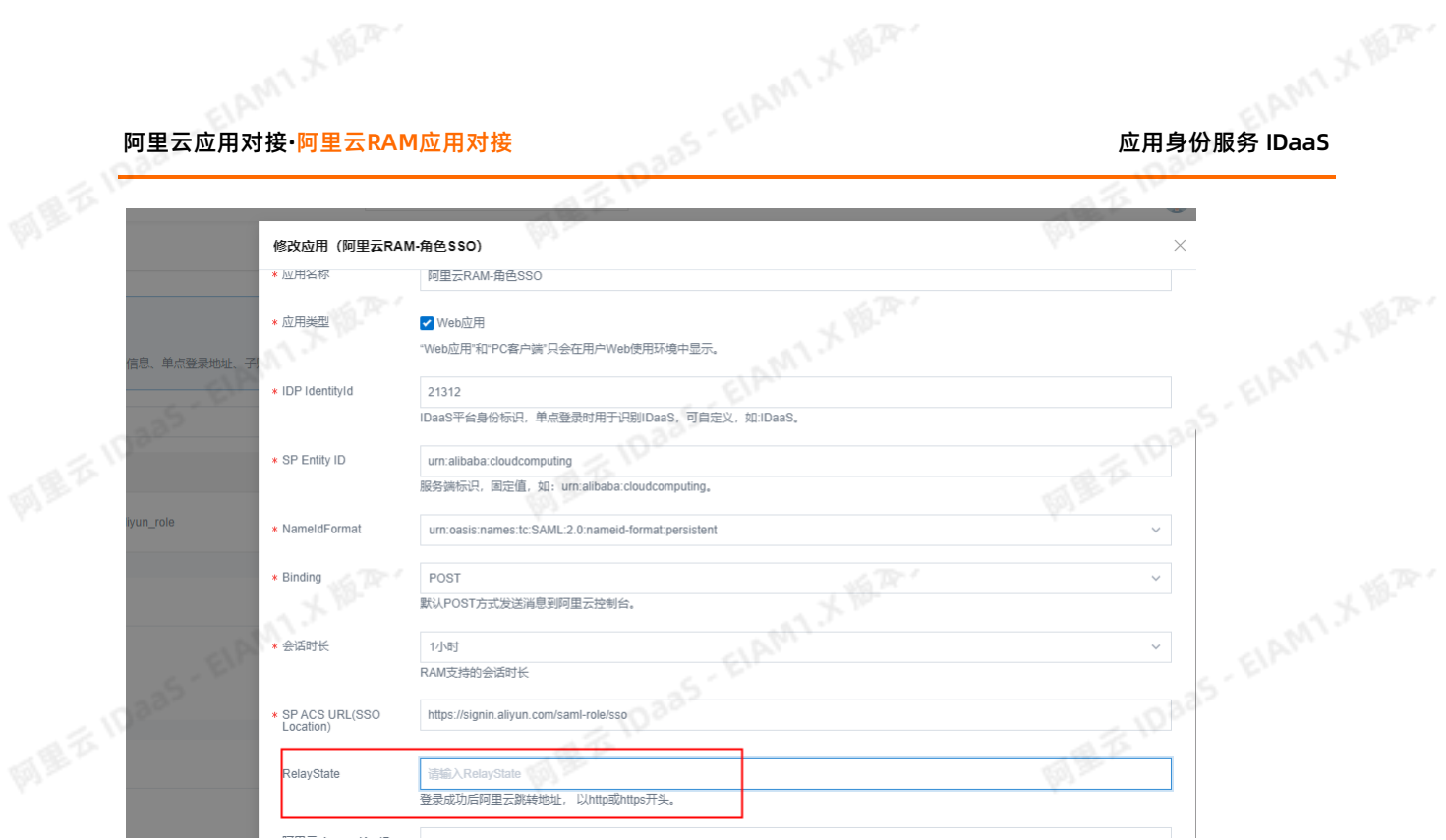

### **出现报错提示Issuer invalidated by issuer value,该怎么办?**

IDaaS上配置的角色SSO, 需要导出metadata文件在RAM上创建身份提供商,然后单点登录该身份提供商创建的角色。可以排查下,是否单点登录的角色不是该应用创建的 身份提供商中提供的角色。

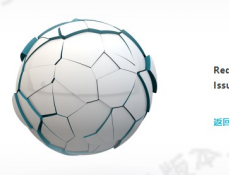

Requestid: 96.227\_1595498527124\_5014<br>Issuer invalidated by issuer value:12321

## **出现报错提示Can't find the intended audience in at least one AudienceRestriction,该怎么办?** 请检查IDaaS页面配置的角色SSO参数是否正确。

【一】阿里云 错误提示

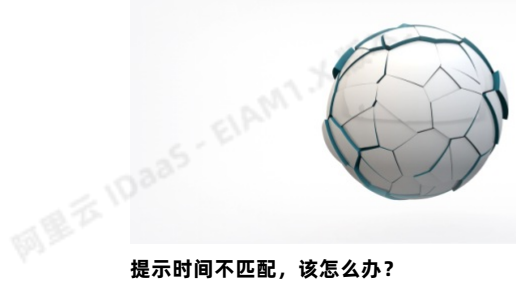

Requestid: 96.227 Net PODS # INCLAINS Can't find the intended audience in at least one AudienceRestriction

**IDaas-EIAMIXIBAY** 

ELAMT X REP.

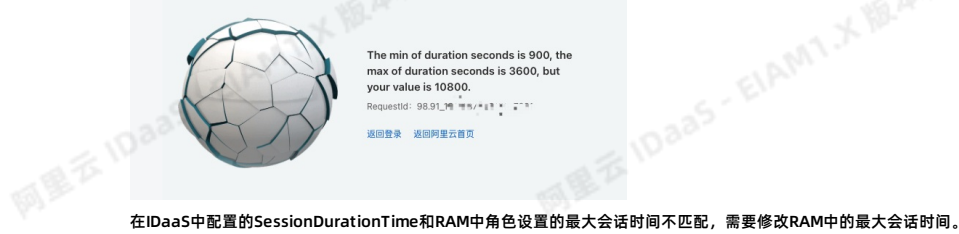

**ELAMT X REP** 

The min of duration seconds is 900, the max of duration seconds is 3600, but vour value is 10800. .<br>יד יוויאלי מסיימו 1 返回登录 返回阿里云首页

AMIX B.R.

网里衣

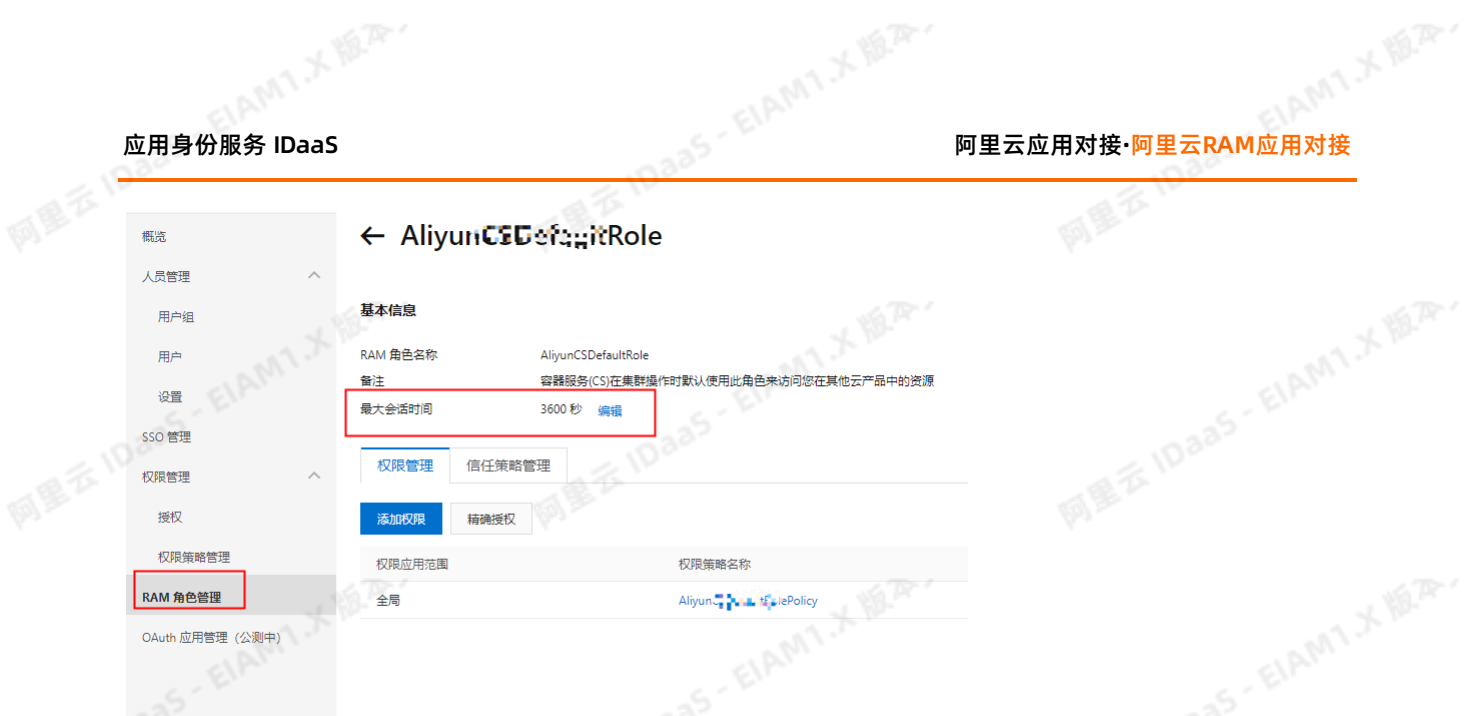

## <span id="page-16-0"></span>**1.4. IDaaS同步账户到RAM配置说明手册**

本文为您介绍如何配置使IDaaS同步账户到阿里云RAM中,以实现两个平台的账户信息同步保持一致。

### **背景信息**

```
在现代企业的数字化管理中,某些企业员工日常办公需要访问阿里云控制台,但应用系统之间账户并未同步,成为一个个信息孤岛,所有应用的数据同步难题,正困扰着越来越多的SCIM协议,将企业内部共享数据同步到阿里云RAM服务中去。<br>解决方案<br>第<br>操作 步骤<br>一、RAM账号准备
越多的企业管理者。
```
## **解决方案**

通过IDaaS应用身份服务的SCIM协议,将企业内部共享数据同步到阿里云RAM服务中去。

#### **操作步骤**

#### **一、RAM账号准备**

- 1. 添加RAM用户。具体操作步骤,请参见<mark>创建RAM用户</mark>。
- 2. 给RAM用户创建AccessKey,包括AccessKey ID和AccessKey Secret,并安全保存到本地。具体操作步骤,请参见<mark>创建AccessKey。</mark>
- 3. 给RAM用户设置管理RAM的权限(AliyunRAMFullAccess)。具体操作步骤,请参见<mark>为RAM用户授权。</mark><br>二、IDaaS添加阿里云控制台<br>1. 应用列表中选择阿里云RAM-用户SSO添加应用<br>。
- **二、IDaaS添加阿里云控制台**
- 1. **应用列表**中选择阿里云RAM-用户SSO添加应用 法加成日

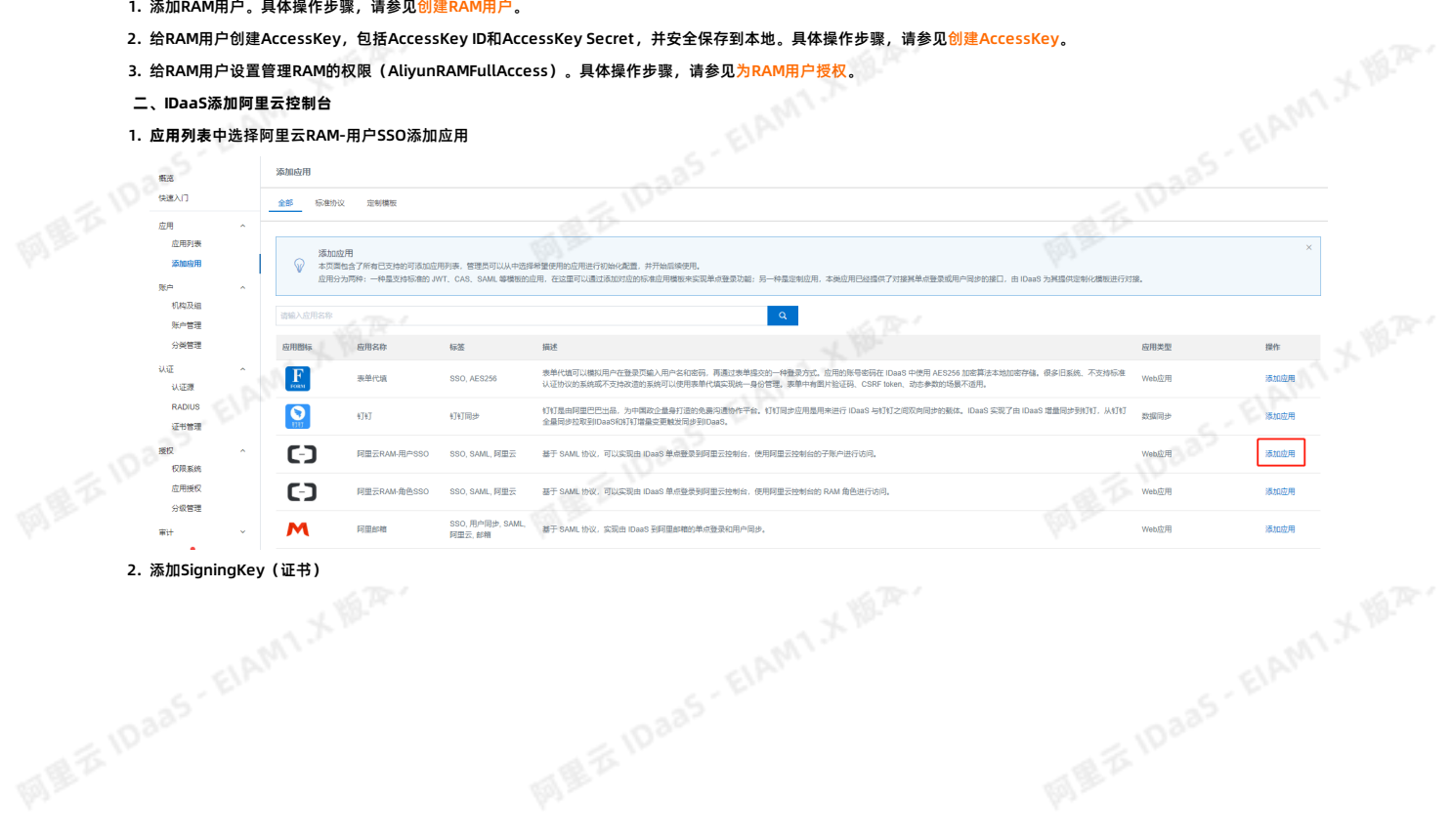

**ELAMT X 18.21-1** 

ELAMT X 18.25

國具套书

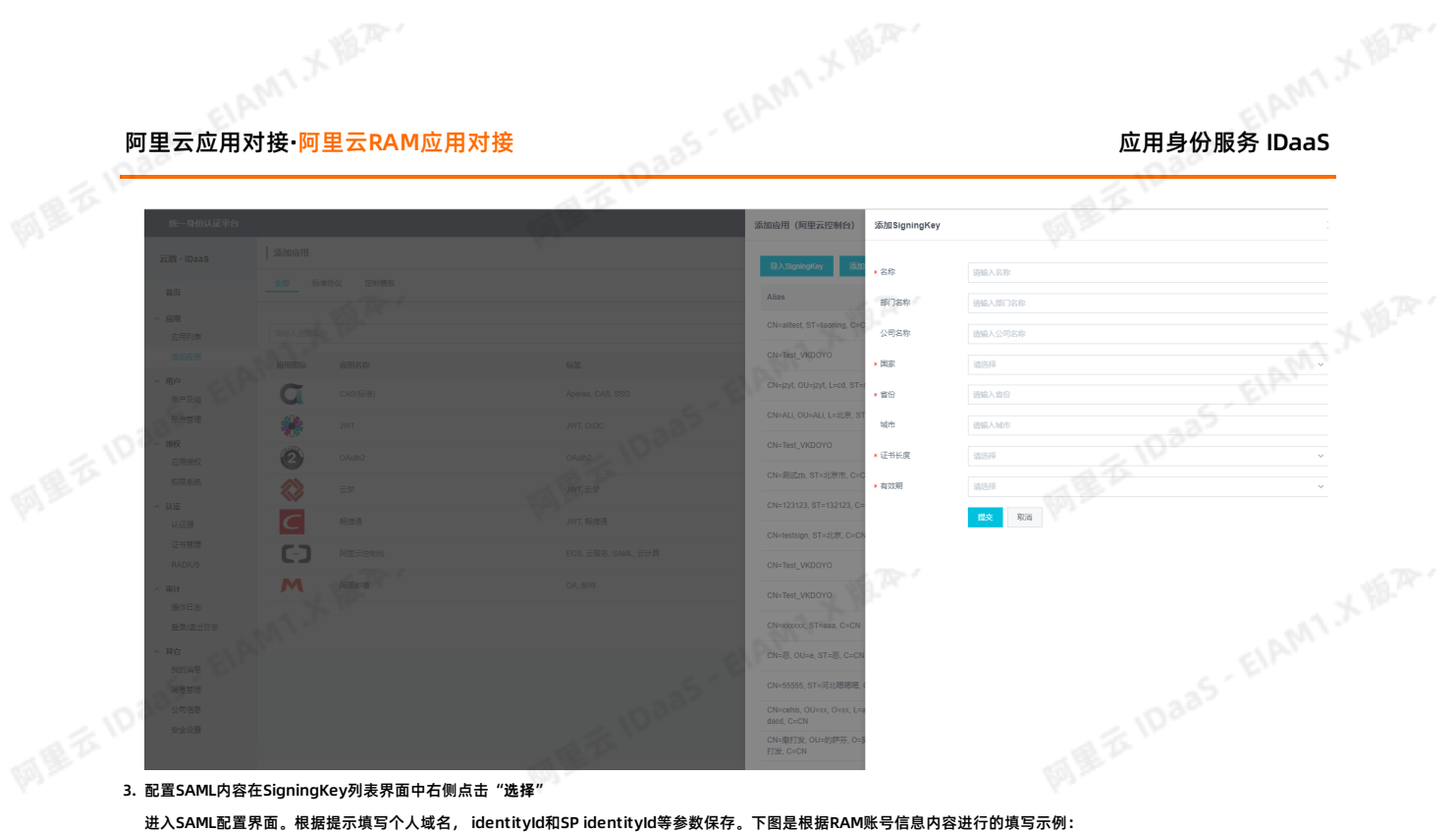

- -
	- 阿里云个人域名称:例如1894063505540386.onaliyun.com,其中 1894063505540386 需要替换成阿里云账号ID
	- IDaaS IdentityId: 例如 https://signin.aliyun.com/1894063505540386/saml/SSO, 其中 1894063505540386 需要替换成阿里云账号ID

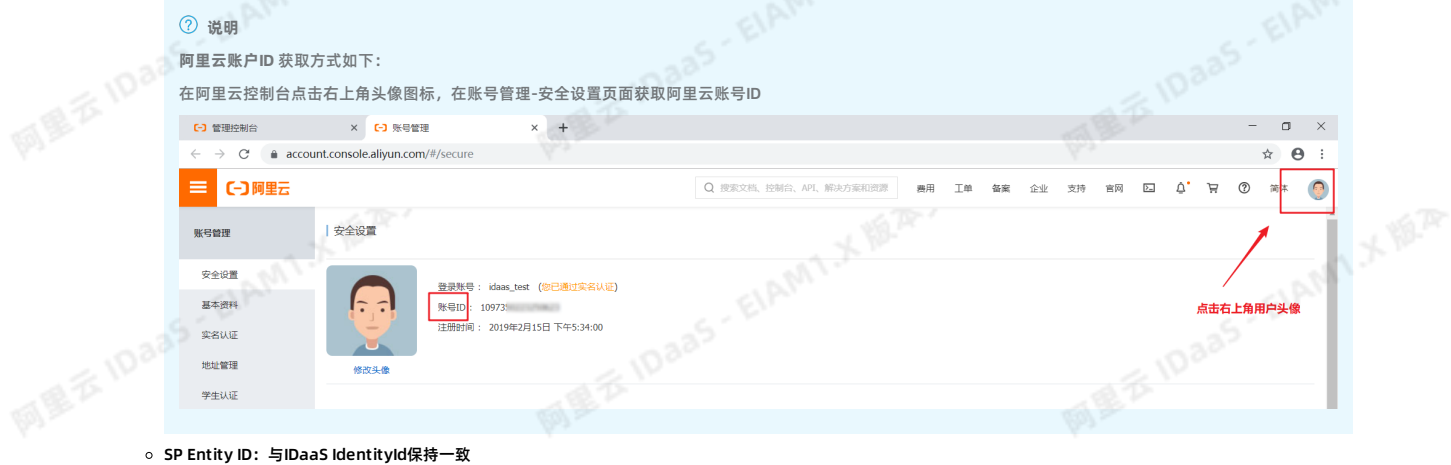

ELAMT X 18.25-

ELAMIX IS.R.

- 
- AccessKeyID和AccessKeySecret:第一步创建的阿里云账号的AccessKeys
- 。 SP ACS URL(SSO Location): https://signin.aliyun.com/saml/SSO<br>
◇ AccessKeylD和AccessKeySecret: 第一步创建的阿里云账号的AccessKeys<br>
◇ NameldFormat: urn:oasis:names:tc:SAML:1.1:nameid-format:unspecified<br>
◇ Binding: POST<br>
◇ SP登录方式: 应用 NameIdFormat:urn:oasis:names:tc:SAML:1.1:nameid-format:unspecified
- o Binding: POST
- SP登录方式:应用自定义登录页
- 账户关联方式:账户关联

HAMI X REP.

**MEXIDARY EIAMTX MAY** 

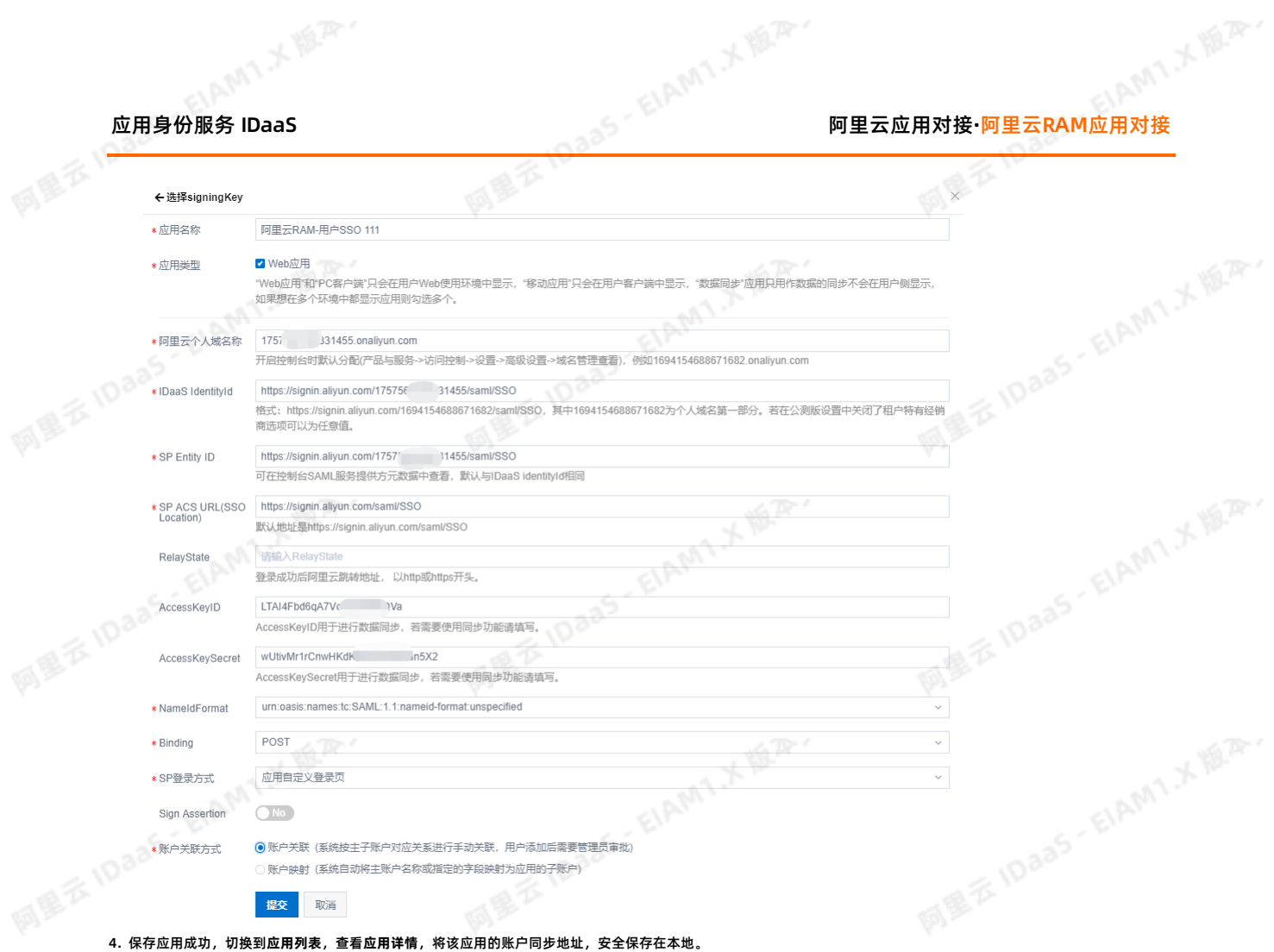

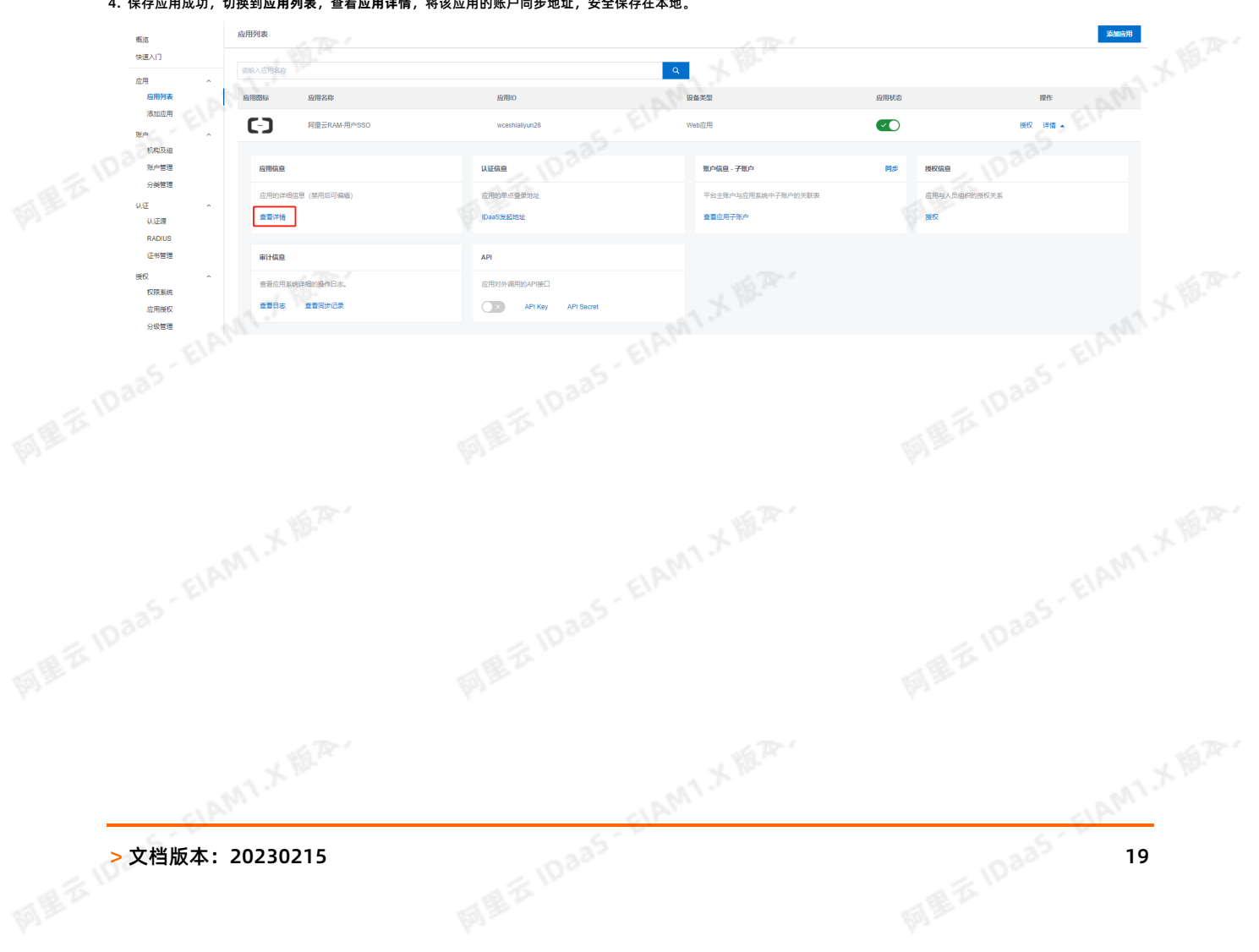

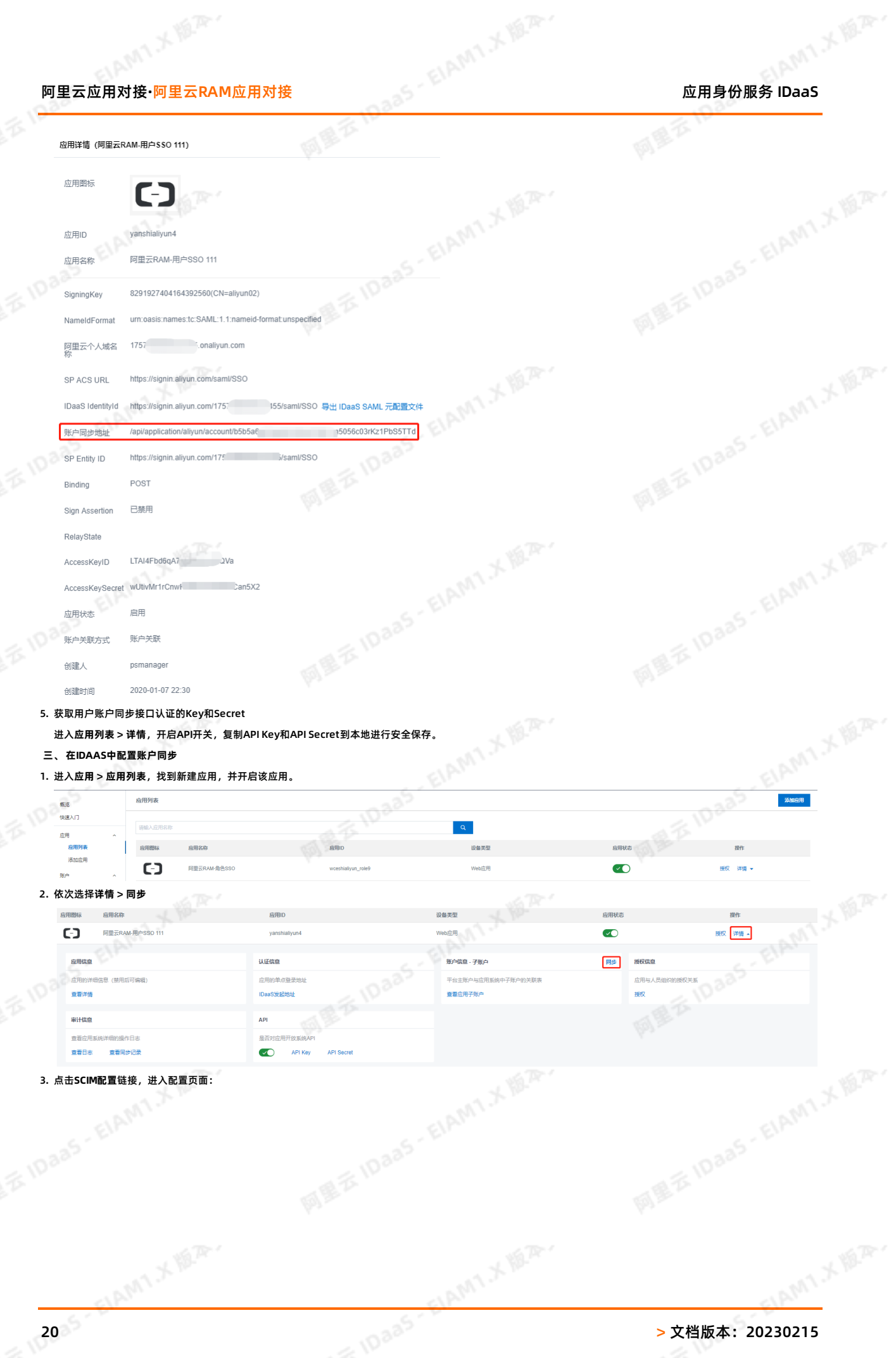

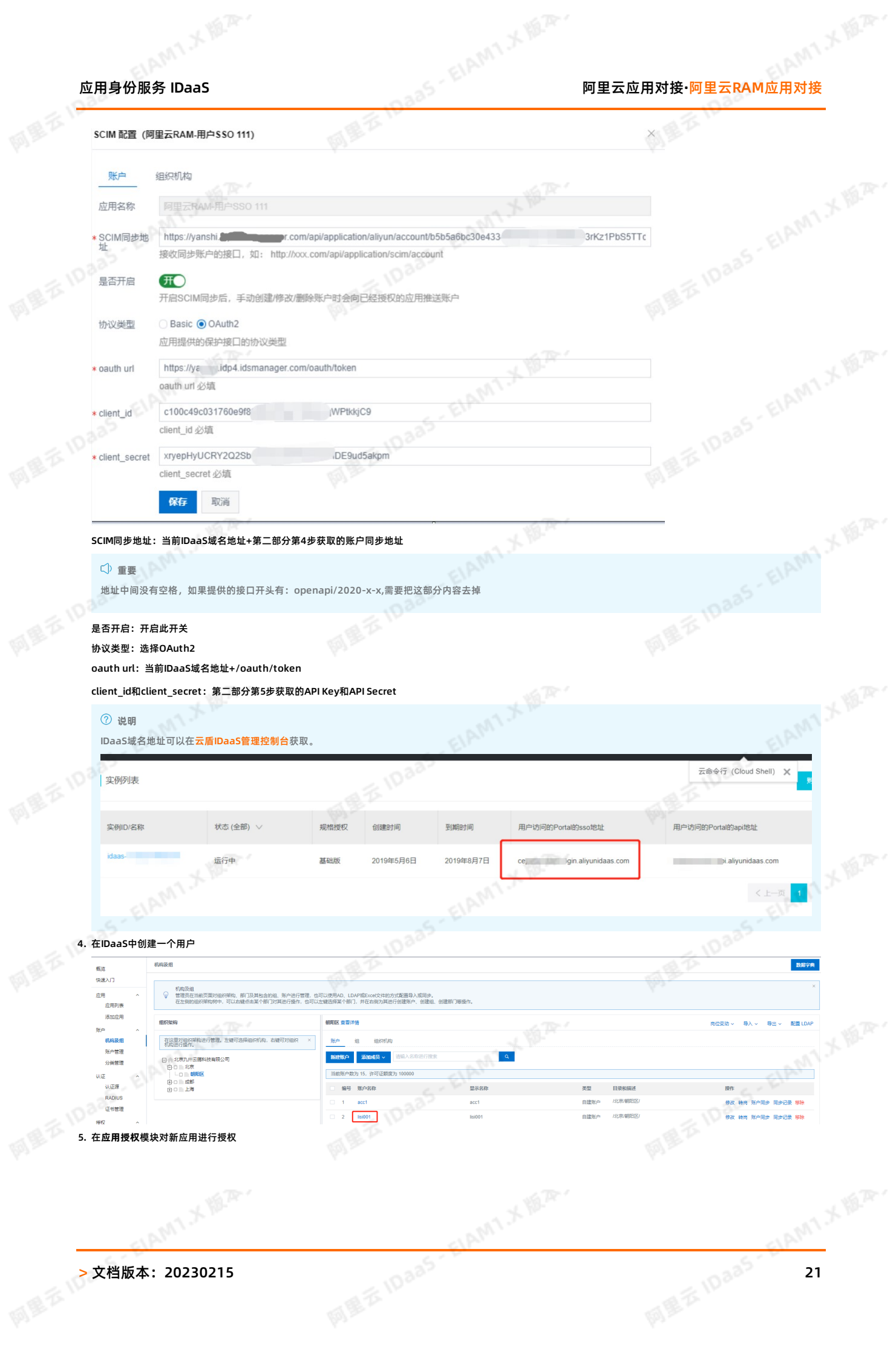

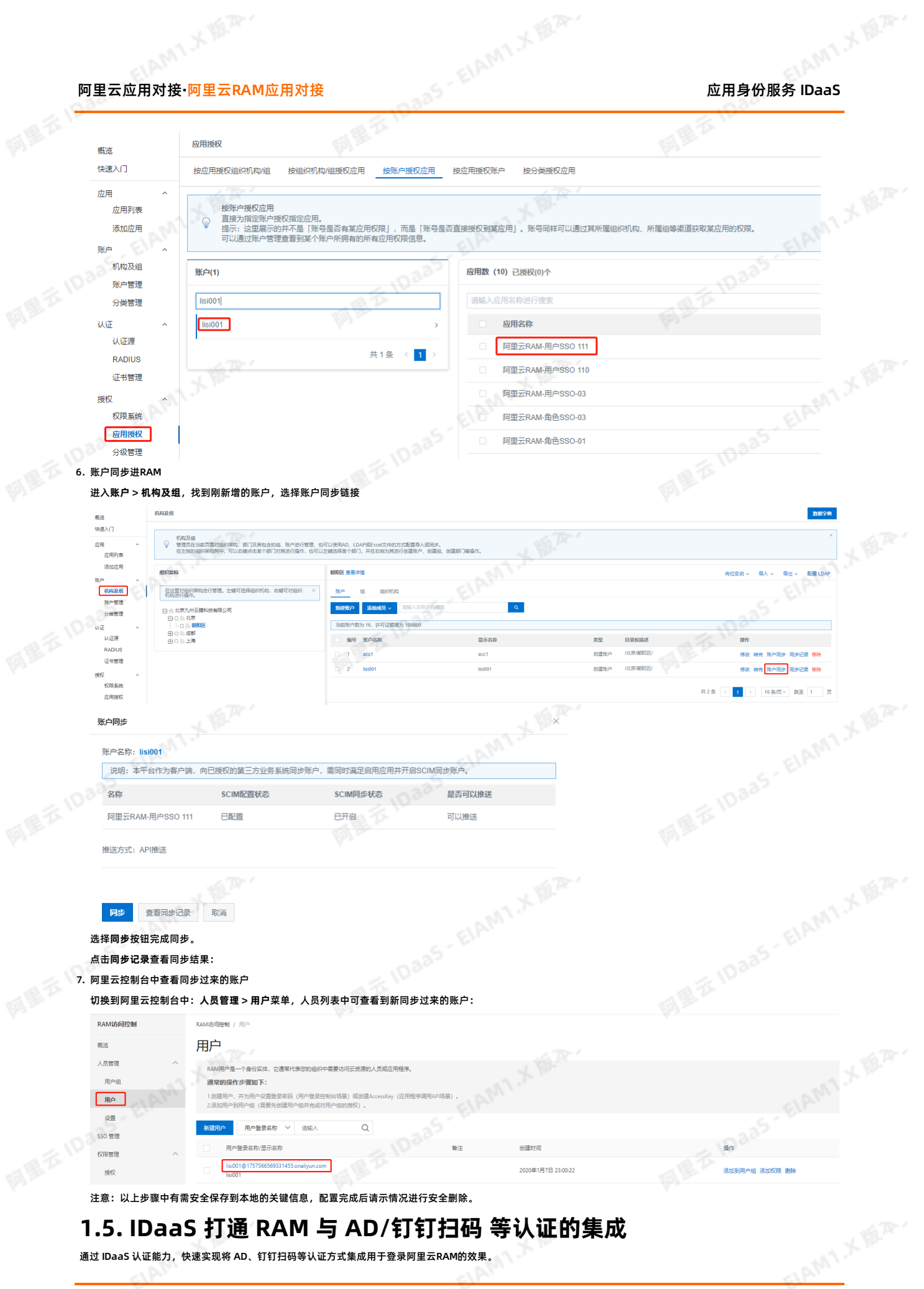

## <span id="page-21-0"></span>**1.5. IDaaS 打通 RAM 与 AD/钉钉扫码 等认证的集成**

通过 IDaaS 认证能力,快速实现将 AD、钉钉扫码等认证方式集成用于登录阿里云RAM的效果。

# 应用身份服务 IDaaS 阿里云应用对接**·**阿里云RAM应用对接

**MEZIDaaS-** \* e.

阿里云10aa5 - ElAM1 水源本

## **概述**

### **背景信息:**

1. 客户的员工登录阿里云控制台时,只能单独在 RAM 中新建用户,而无法与现有身份目录 AD 集成联动,造成云上身份孤岛问题,增加了维护成本和安全风险,用户也需要<br>多记一套账密;<br>2. 目前钉钉扫码,微信扫码,支付宝扫码等认证方式无法直接和RAM进行集成, 客户无法选择适合自身的认证方式登录阿里云控制台。<br>解决方案:<br>1. IDaaS支持常用的认证方式,如: AD账户和密码,钉钉扫码,微信扫码和支付宝扫码等,提供方便快速的对<sup>按3</sup>\*<br> 多记一套账密;

11. X 18. Pr

2. 目前钉钉扫码,微信扫码,支付宝扫码等认证方式无法直接和RAM进行集成, 客户无法选择适合自身的认证方式登录阿里云控制台。 **解决方案:**

网里衣

- 
- 1. IDaaS支持常用的认证方式, 如: AD账户和密码, 钉钉扫码, 微信扫码和支付宝扫码等, 提供方便快速的对接流程。
- 2. 客户通过选择IDaaS提供的认证方式进行自助操作,配置完成后就可实现该认证方式登录RAM系统的目的。

← → C 
A 不安全 | dexuavjsho.login.aliyunidaas.com/login?\_auth=20200102105351ndfgH9xO0NIdap5&re sp login=true

- **收益:**
- 1. IDaaS提供对接文档,操作简单,对接快速,减少自我研发对接认证方式的成本;
- 2. 安户只零一套账户休系,就可畅通访问RAM系统和其它应用,减少多套账户维护成本;

### **使用 AD 账户密码登录 RAM**

### **效果演示**

阿里安伯司

D 阿里云IDAAS, 认证云IDaaS平台 × 十

阿里云10aa5·EIAMT大版本

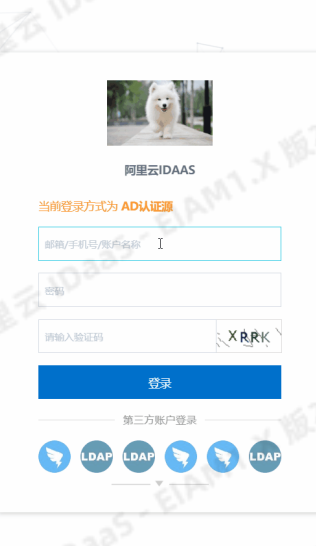

应用

 $\sqrt{2}$ 

认证额

RADIUS 证书管理

权限系统

应用授权

授权

-<br>雷计 共它管理 设置

应用<br>- 威用列表<br>- 落加应用<br>- 机构及组<br>- 原户管理

**MEE** IDai

- **WEEK IDaas** EIAM1.XEE 1. 以IT管理员账号登录云盾IDaaS管理平台。具体操作请参考 IT管理员指南-登录。
	- 2. 配置添加AD认证源,操作步骤参考LDAP认证源使用手册。

 $\mathbf{r}$ 

 $\blacksquare$ 

C-

应用信息

查看详情

雷计信息

应用的详细信息 (禁用后可编辑

查看应用系统详细的操作日志

**查看日志 查看同步记录** 

3. 创建阿里云用户SSO应用,操作步骤参考[使用RAM用户单点登录阿里云控制台](#page-5-0)。

表单代值 (v1.6 林)

阿里云RAM-角色SSO (v1.6 林

阿里云RAM-用户SSO(v1.6 林)

4. 在**账户 > 机构及组**中新建LDAP同步配置,并将AD中的账户拉取到IDaaS平台,操作步骤参考 LDAP账户同步配置。

202001021

20200102

应用的血点登录地

是否对应用开放系统AF

 $\bigcirc$  × API Key

ADI Se

**IDaaC<sup>4242</sup>MH** 

API

认证信息

Web<sup>&</sup>用

Web<br>
<br> **Web**<br>
<br> **W** 

账户信息 - 子账户

查看应用子账户

平台主账户与应用系统中子账户的关联表

6. 浏览器访问应用的 IDaaS发起地址,选择AD认证源,输入AD中的账户密码即可实现使用AD账户密码认证登录到阿里云RAM

5. 在应用 > 应用列表中, 选择步骤3中创建的应用。点击查看应用子账户, 创建IDaaS账户与RAM的账户关联。

> 文档版本: 20230215 23 23 23 23 23 24 24 25 25 25 25 26 27 27 28 25 25 25 25 25 26 27 27 27 27 28 25 27 28 29 29

AM1X M.R.

● 授权 详情 ▼

授权 详情

 $\sqrt{ }$ 

 $\overline{\mathbf{v}}$ 

 $\sqrt{ }$ 

局地

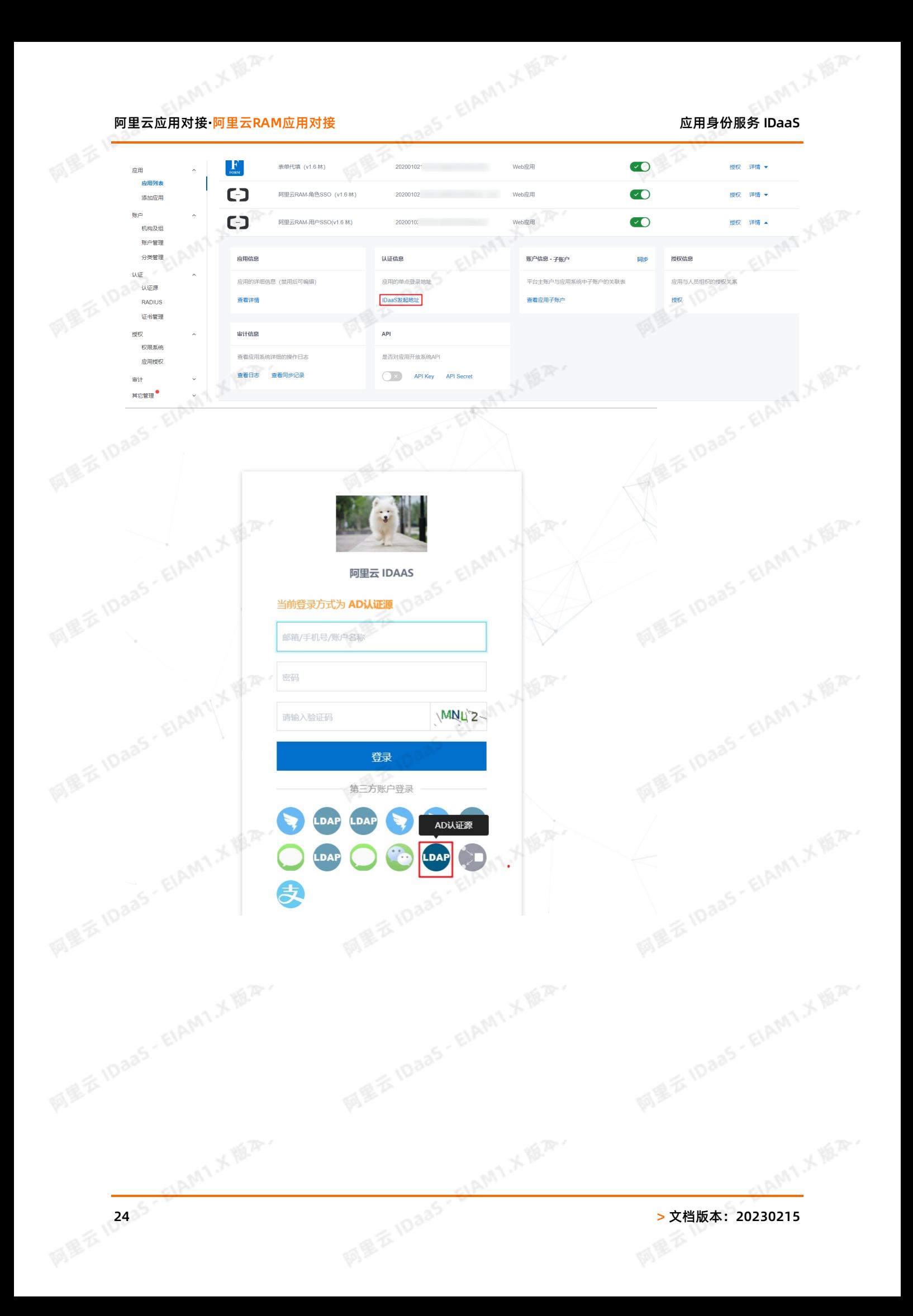

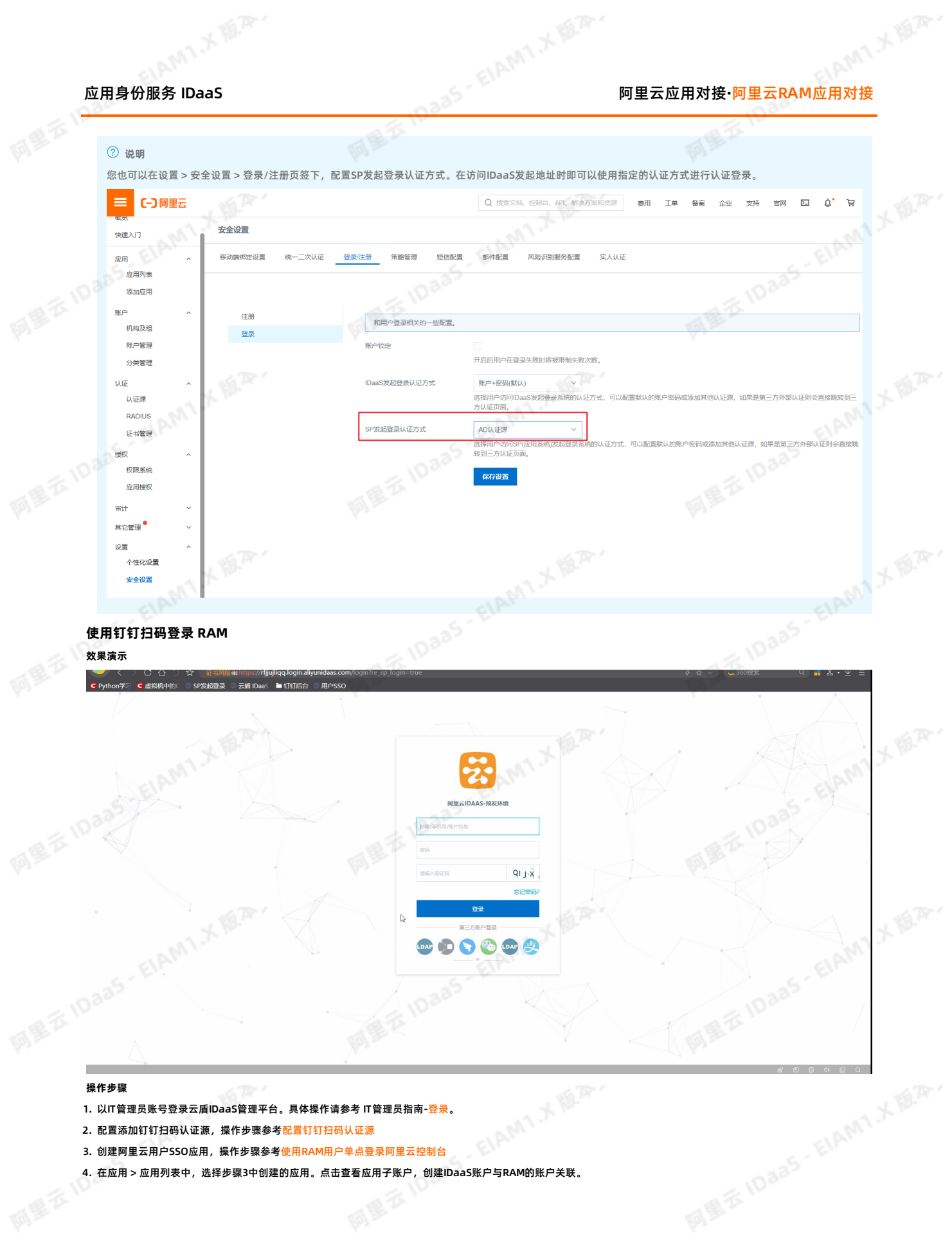

ElAMT X 18.75-

ELAMT, X VER.

HAMT X REAL

## 26 > 文档版本:20230215

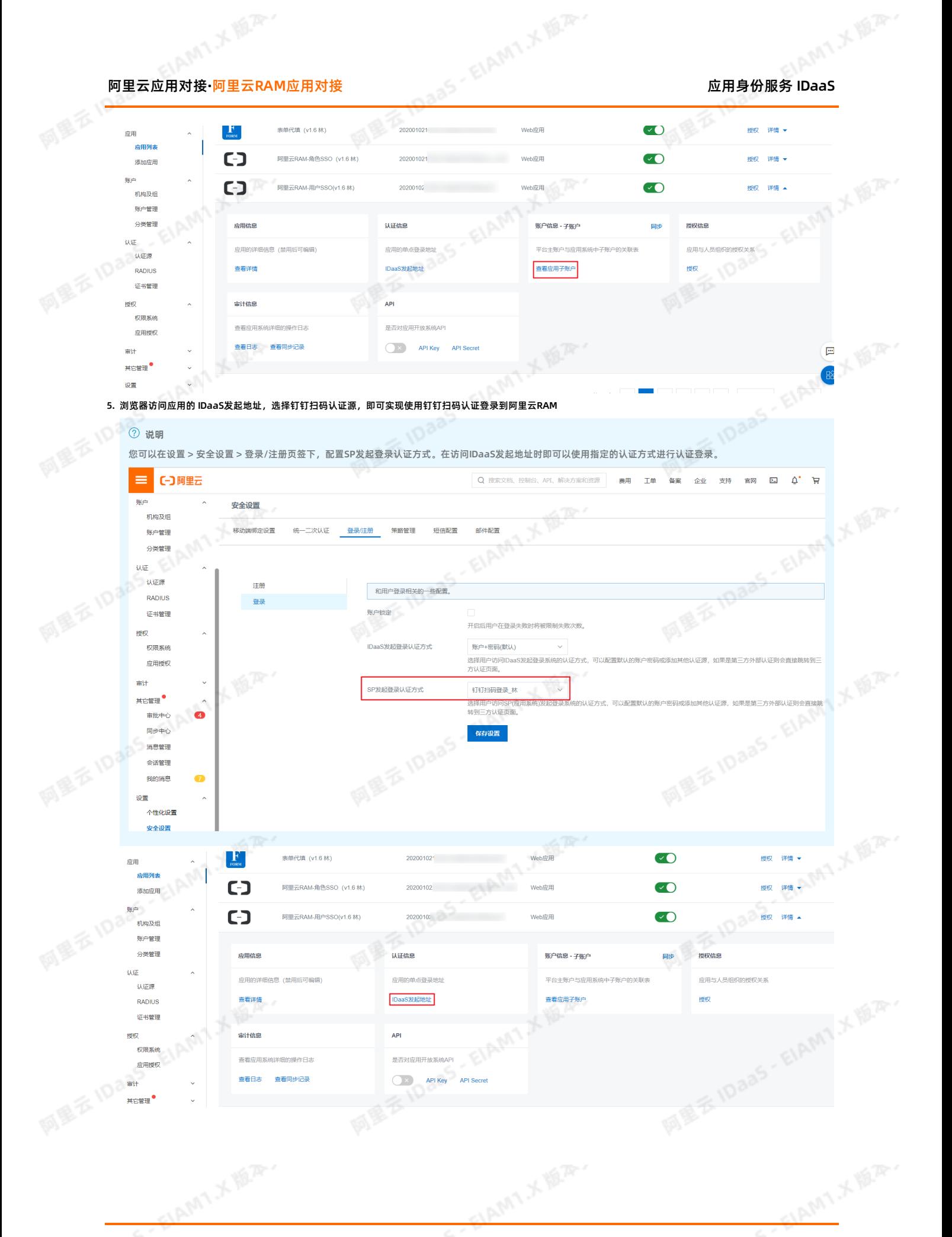

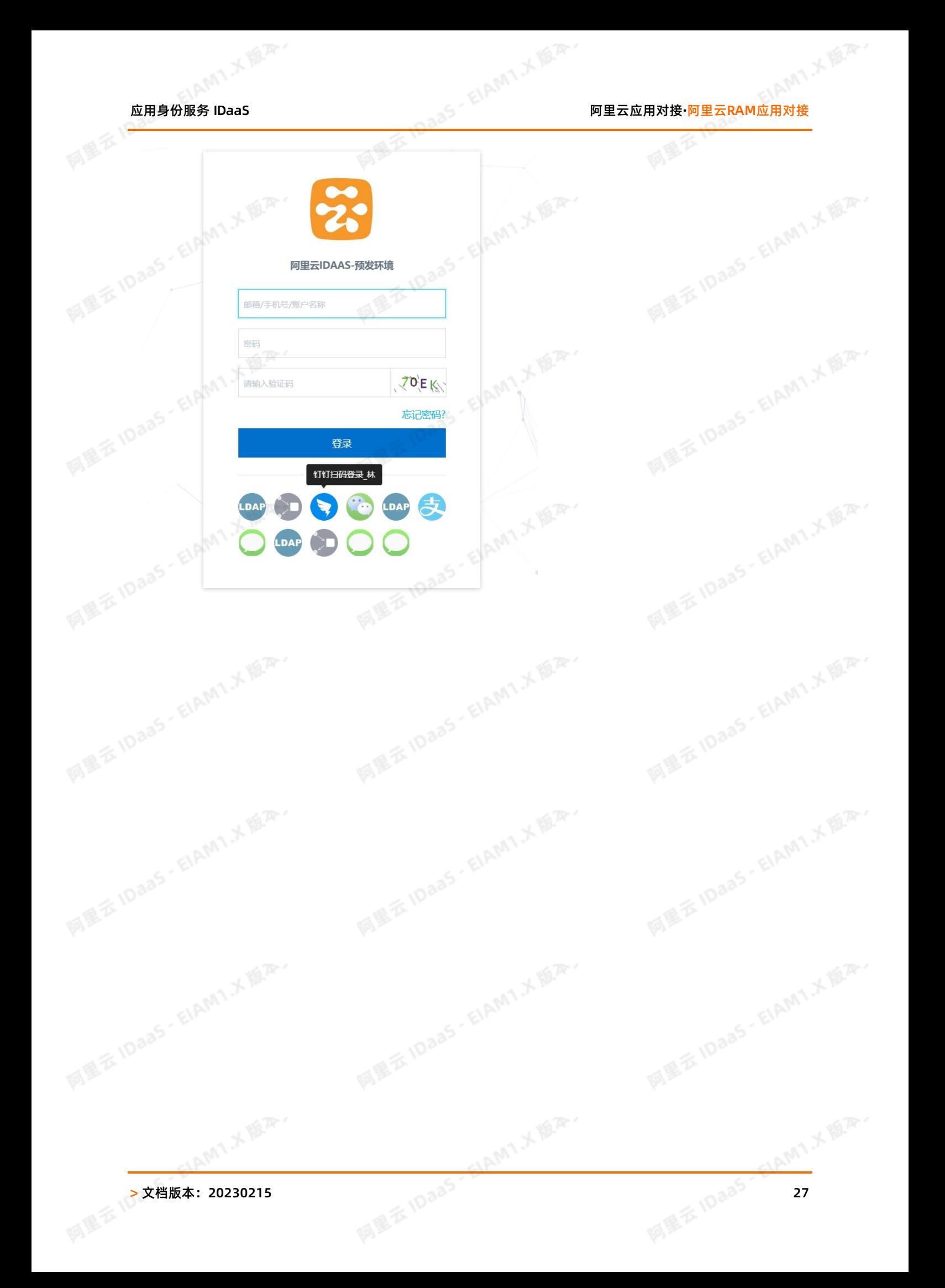

## 应用身份服务 IDaaS

网里衣

## <span id="page-27-0"></span>**2.单点和同步数据到阿里邮箱**

本文为您介绍如何通过IDaaS应用管控功能,帮您实现阿里云邮箱的单点登录以及企业数据变更的同步。

#### **背景信息**

某些公司将阿里云邮箱作为企业的专用邮箱,日常工作中,阿里云邮箱作为企业内部员工、合作伙伴、供应商以及客户之间的沟通应用,登录频次高且要求数据实时更新同 步。

Jaas-ElAMT.X III.

- 阿里云邮箱使用频次高,登录繁琐且耗时长。
- 在员工离职、合作终止等情况发生时,如果信息同步不及时,邮箱权限收回不及时,易造成公司信息泄露等风险;

## **解决方案**

通过应用身份服务的应用管控(Application)功能,集中管控阿里云邮箱,实现快捷的单点登录并实时同步企业数据。

#### **操作步骤**

1. 新增阿里邮箱应用并进行配置

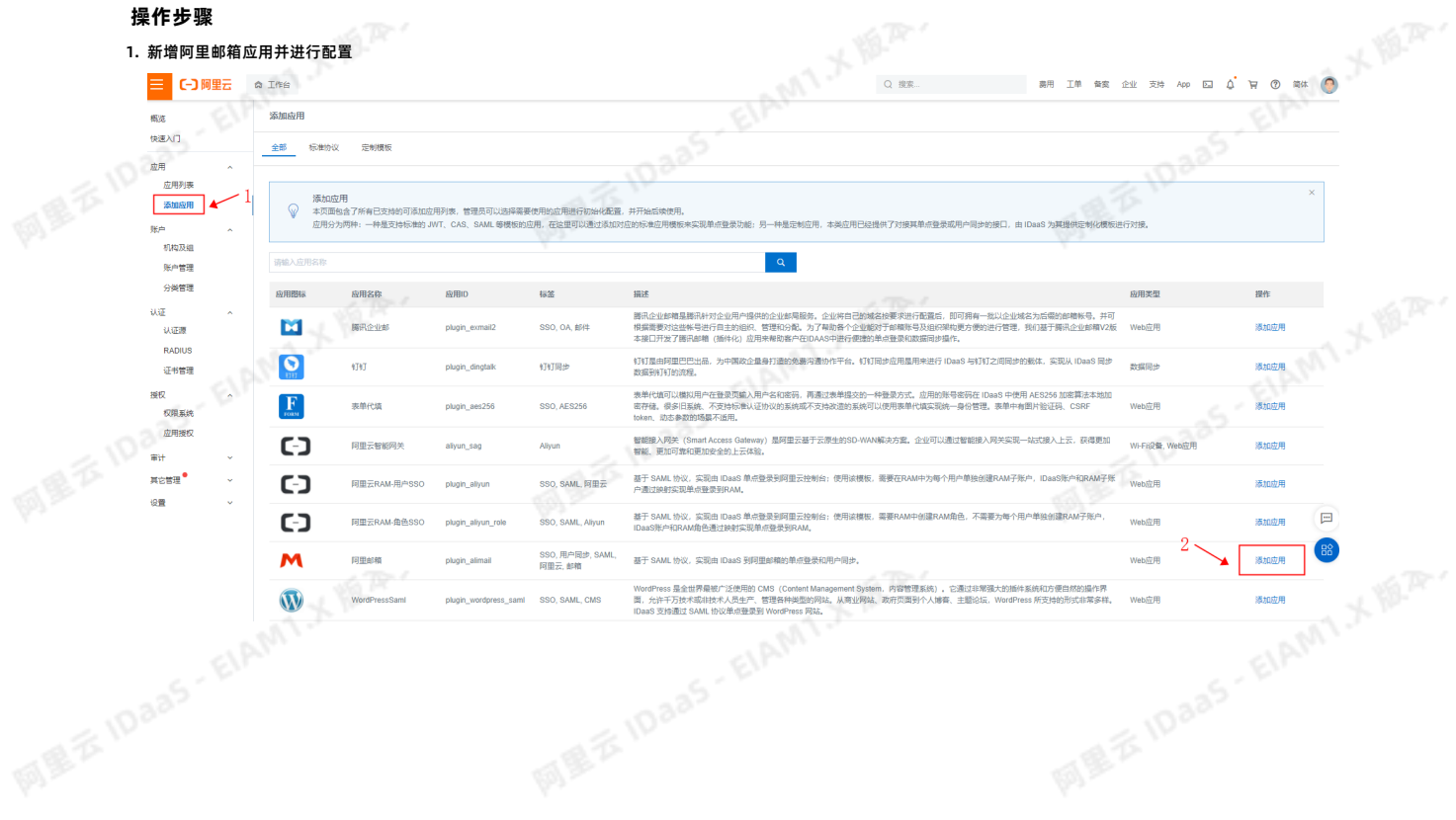

ELAMT, X VER.

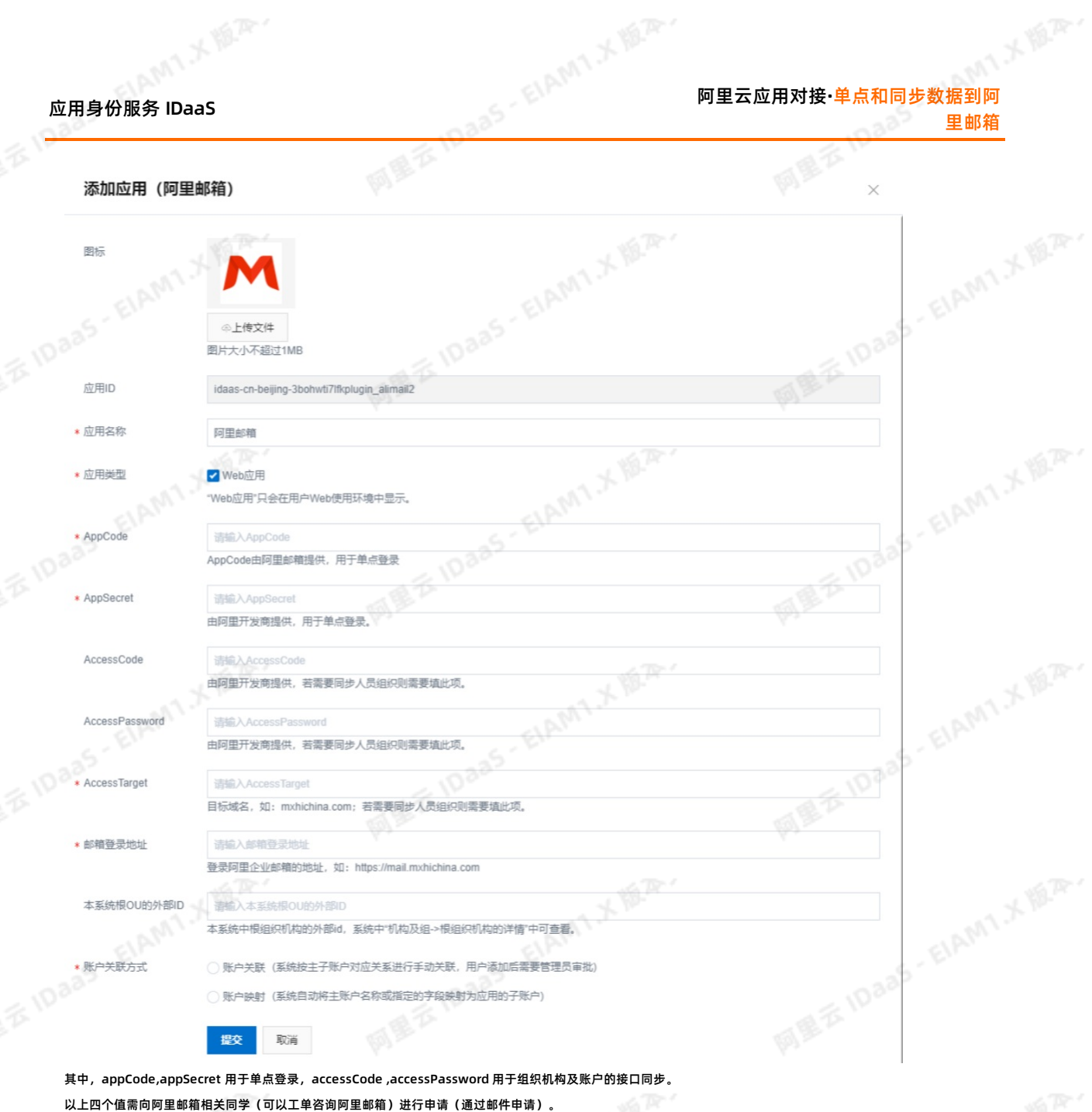

同时,需要把服务器的出口IP提供给阿里邮箱的工作人员,并将其添加到阿里邮箱的白名单后才可以进行正常数据同步。

ELAMT X 18.75-

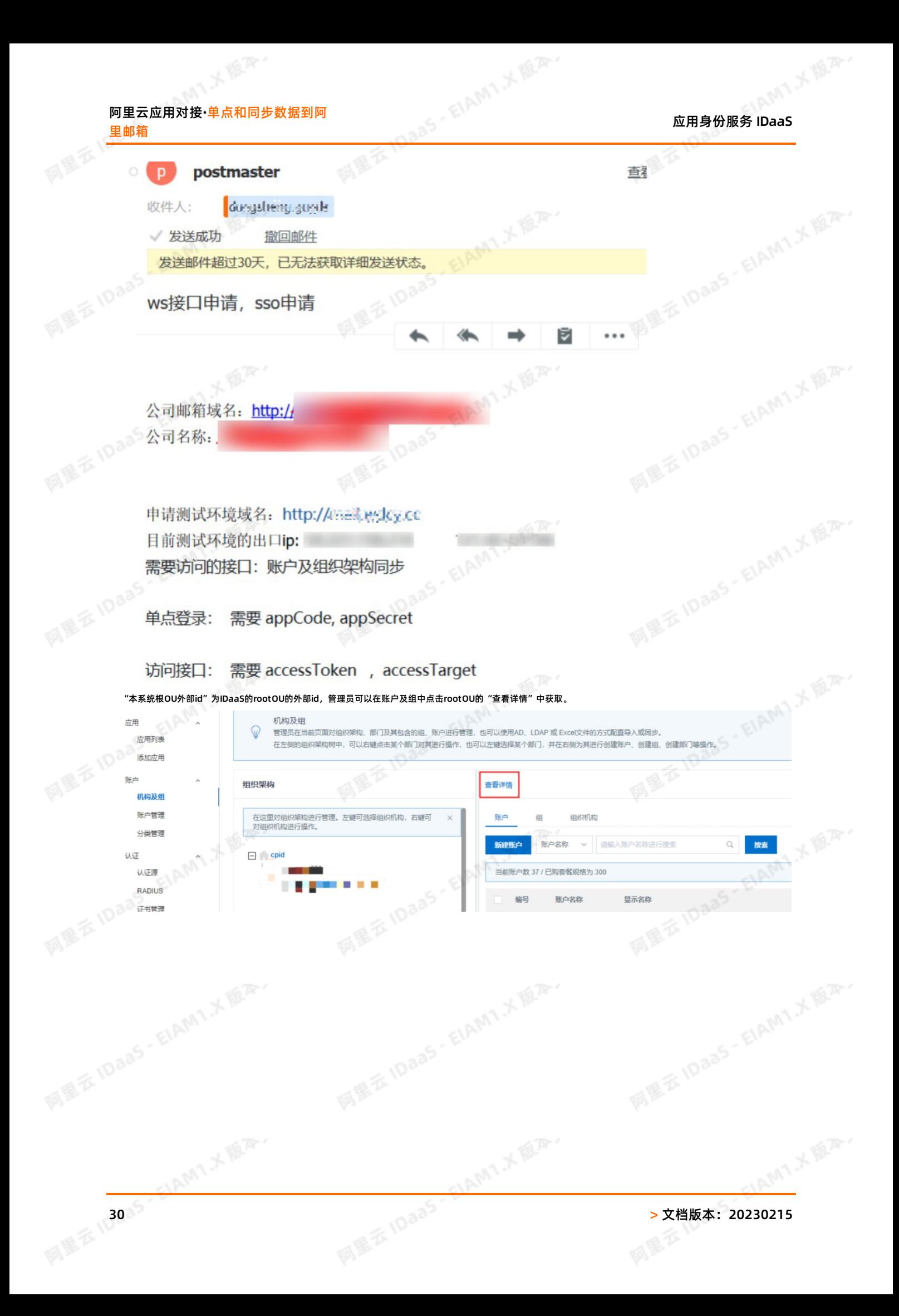

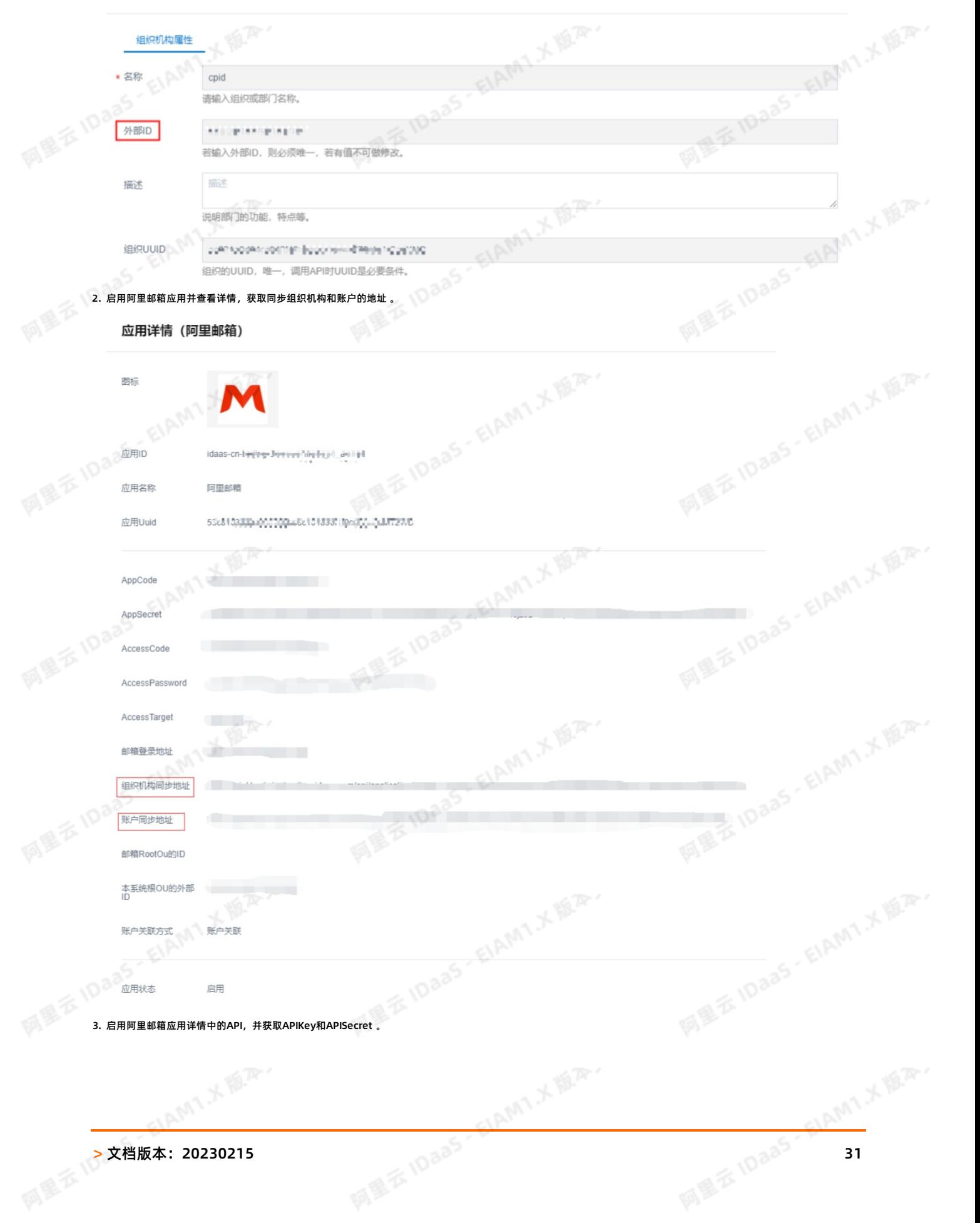

组织机构属性

cpid属性

同風云

应用身份服务 IDaaS 阿里云应用对接**·**单点和同步数据到阿

里邮箱 网里衣

 $\times$ 

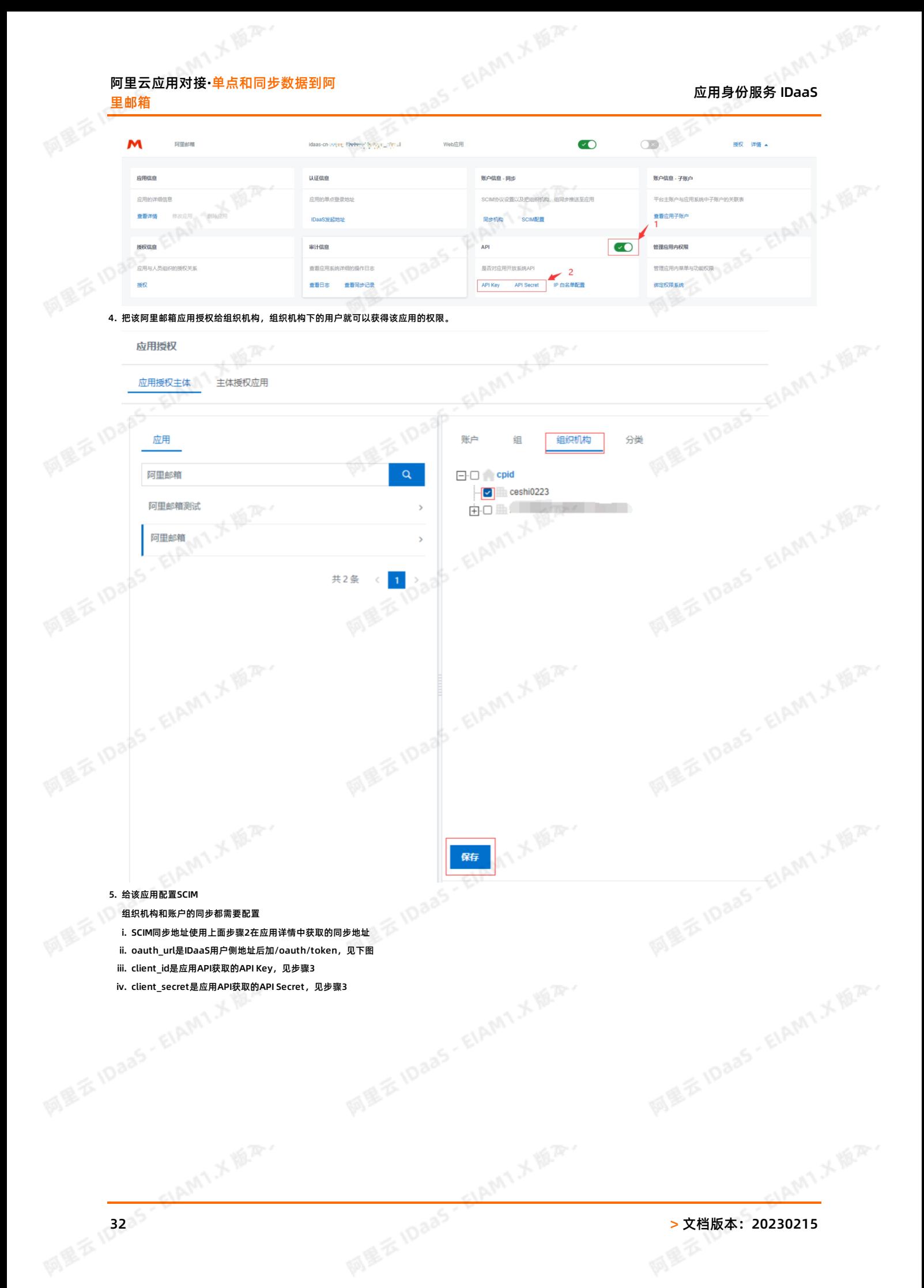

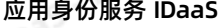

里邮箱

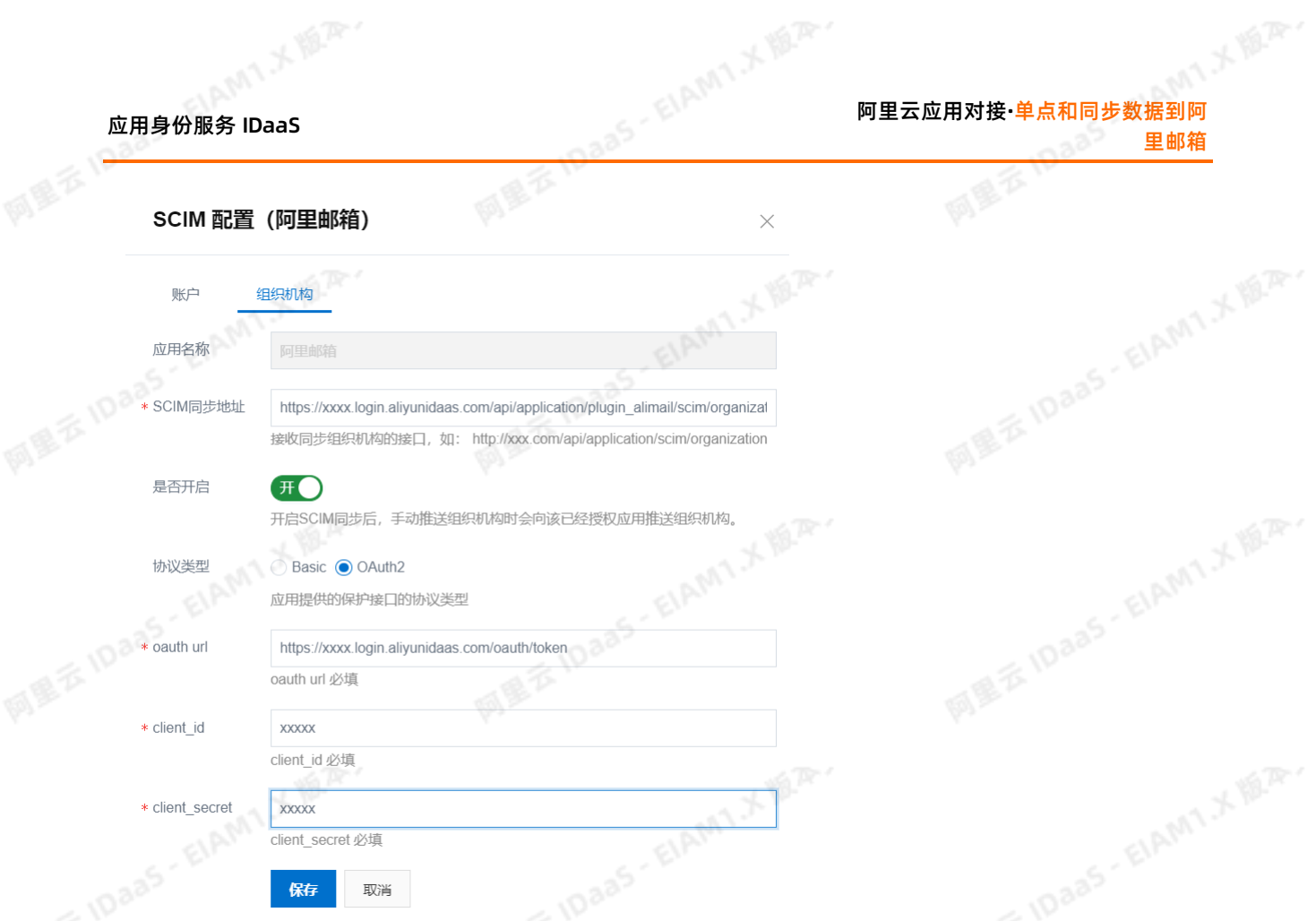

6. 将已授权的账户邮箱格式改为阿里格式的邮箱: 想要将账户成功同步到阿里邮箱,用户申请或者管理员添加需要在IDaaS中填写该账户的邮箱,并且邮箱后缀为阿里邮箱格 式,如"@wdcy.cc"。

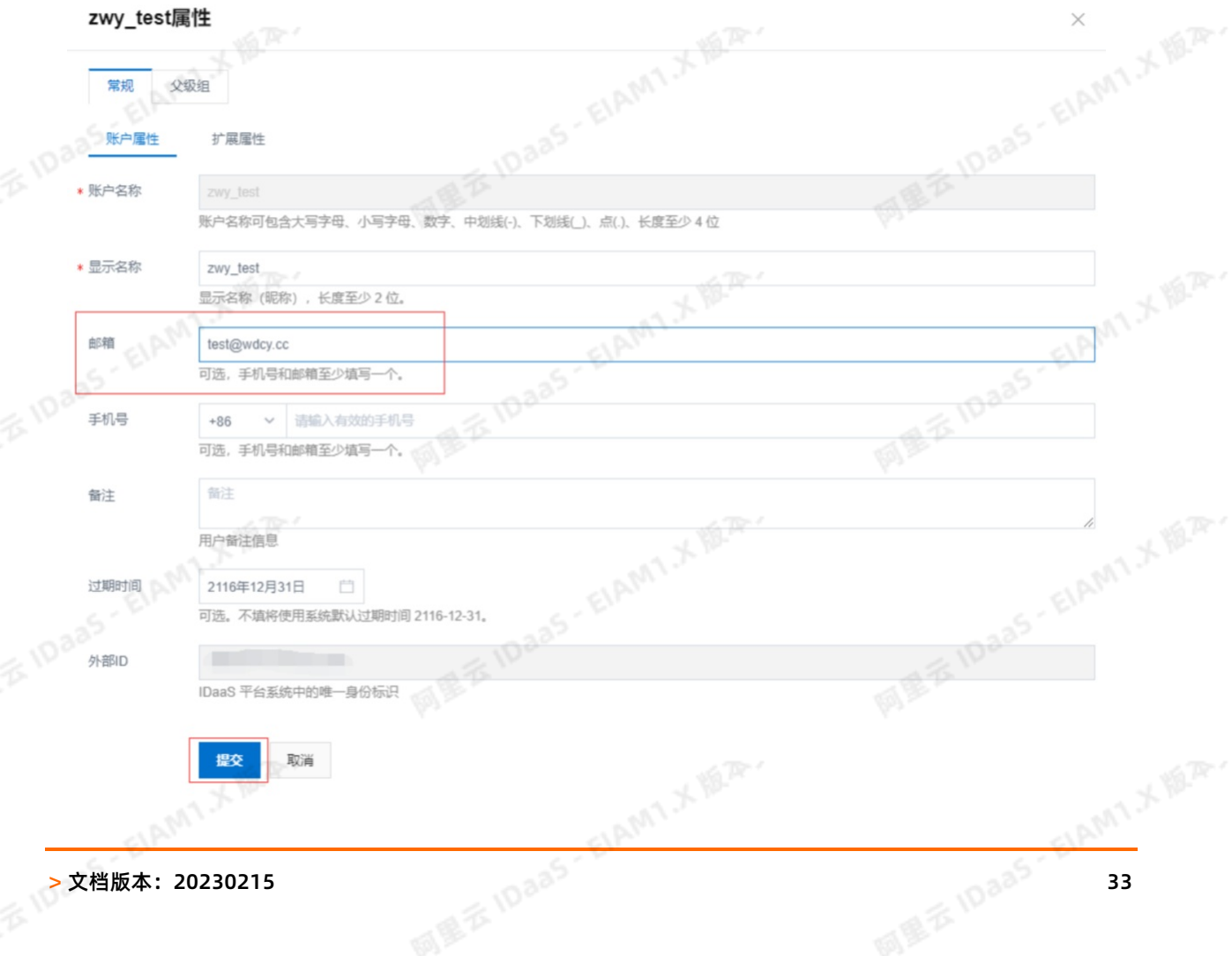

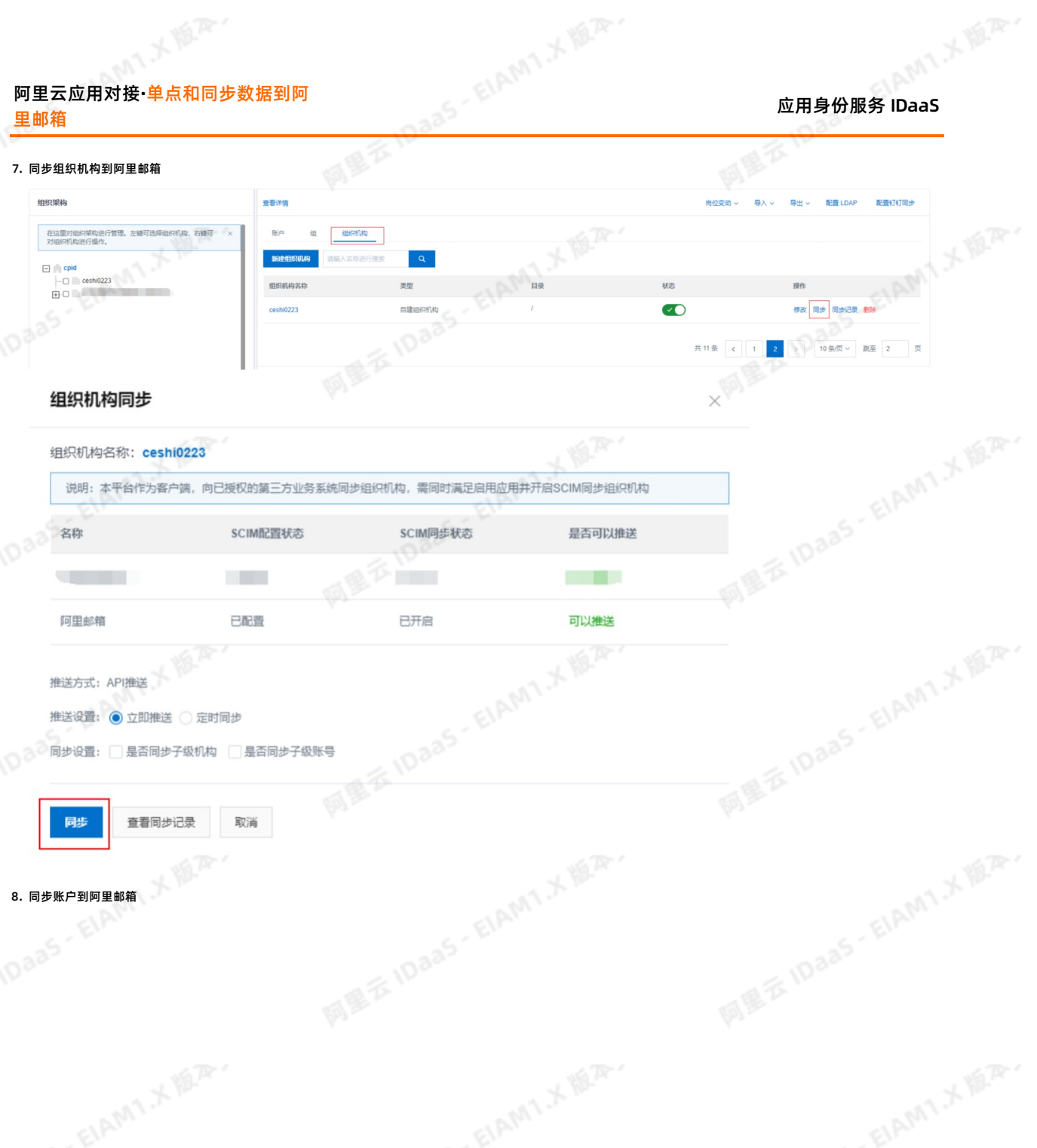

LAMTXER.

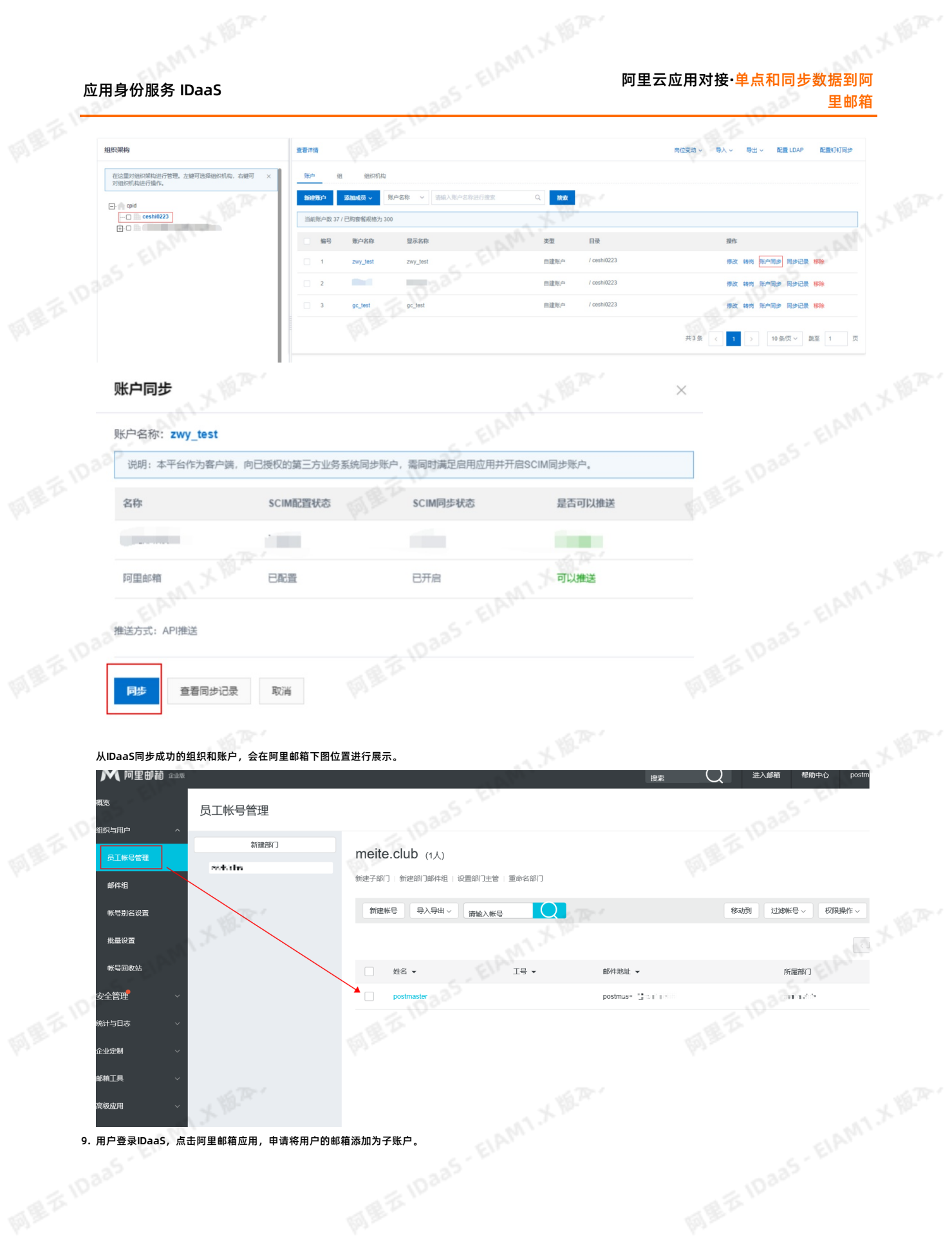

ELAMIX M.R.

高级应用

## 阿里云应用对接**·**单点和同步数据到阿 里邮箱

## 应用身份服务 IDaaS

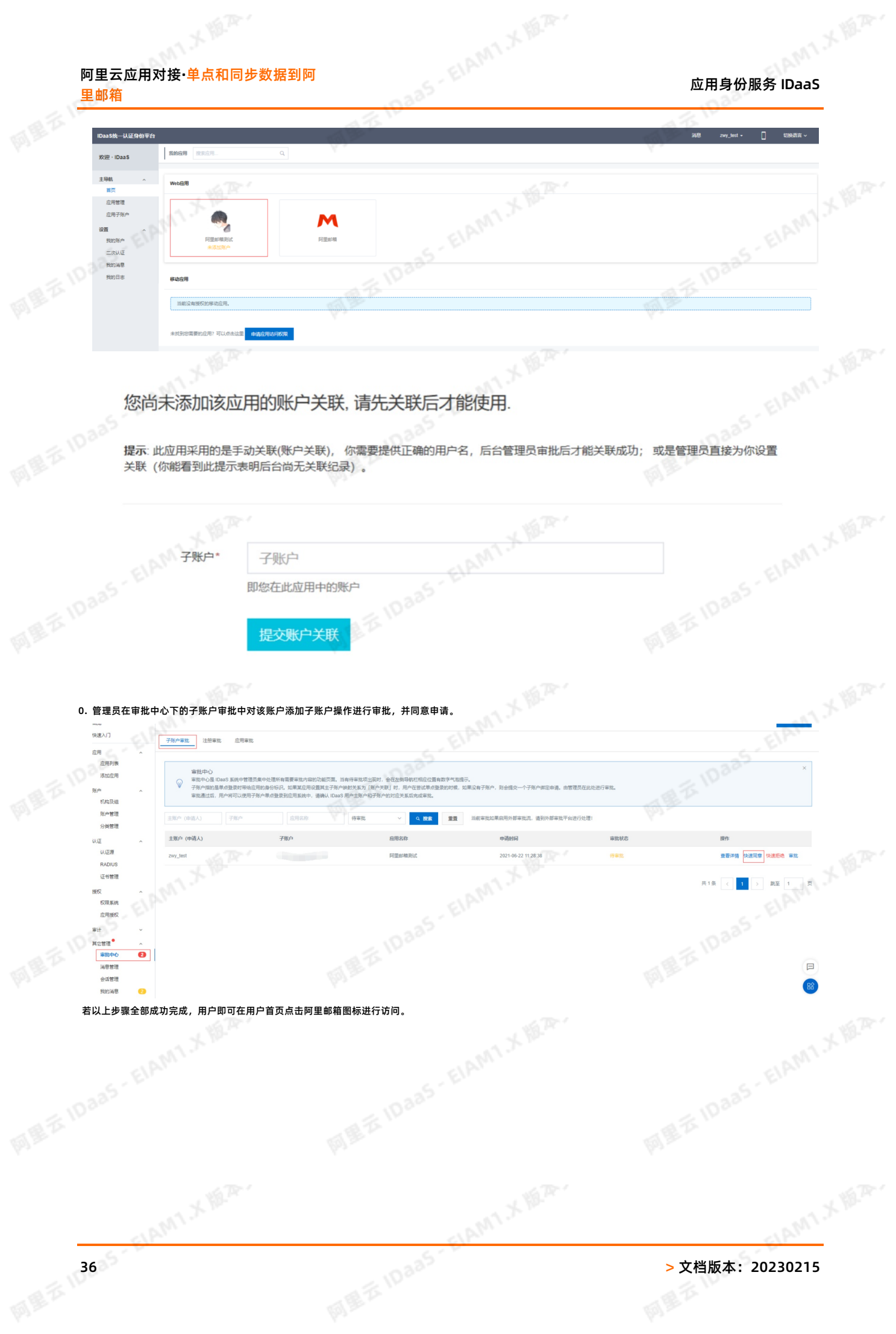

应用身份服务 IDaaS 阿里云应用对接**·**单点和同步数据到阿 里邮箱 阿里吞下 网里衣 四星石  $\alpha$ 我的应用 搜索应用 欢迎 · IDaaS 主导航<br>南页 IDaas EIAM1X III. **EIDaas-EIAM1 X 18.2. WebSVER** 应用管理 应用子张户 M 阿里邮 我的形  $\pm$ xwe RIGHE 阿里云10a 我的日志 <br><br><br><br><br><br><br><br><br><br><br><br> (∵≝ms  $\phi$ 未找到 -<br>日需要的应用? 可以点d

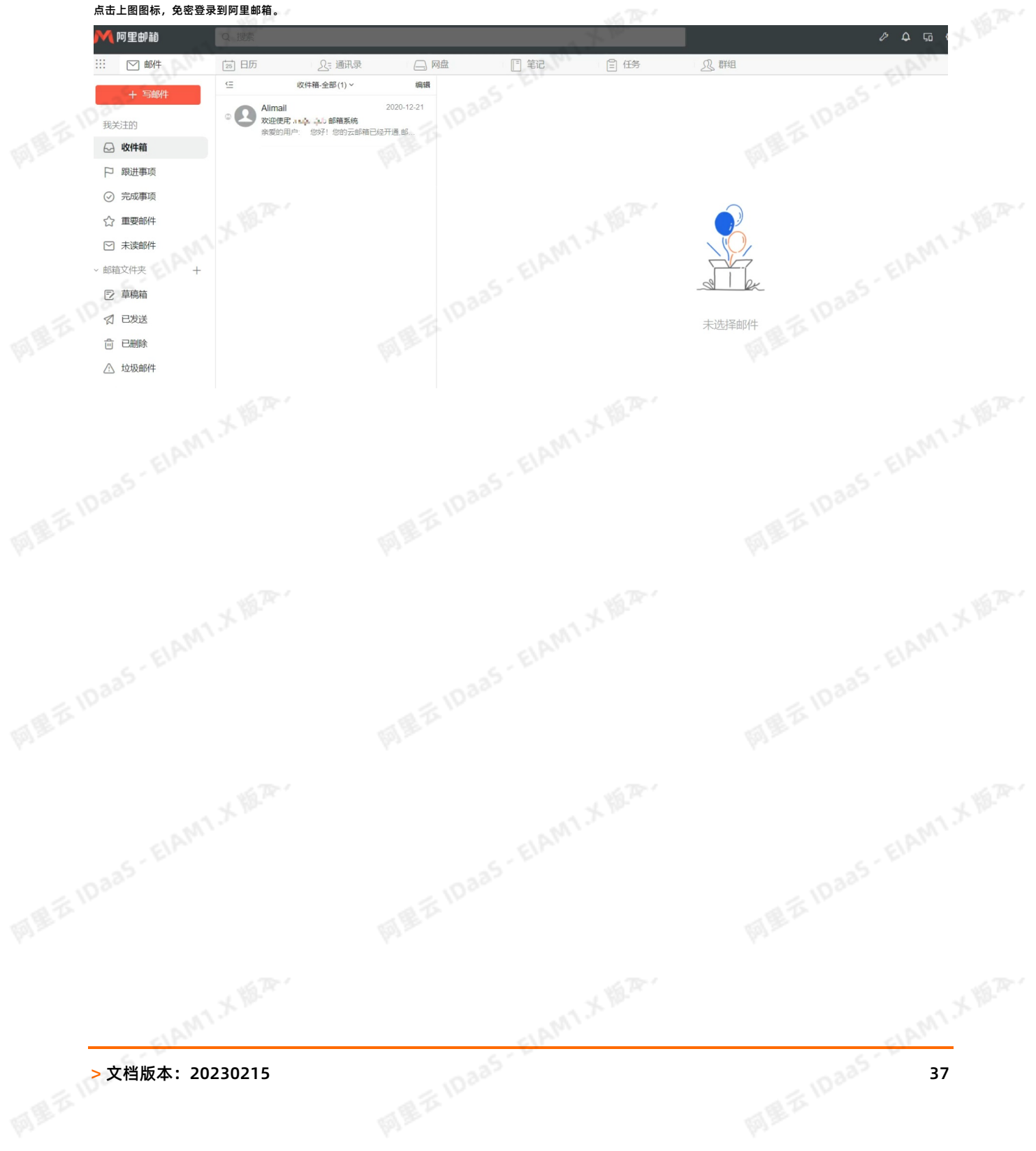

## 应用身份服务 IDaaS

网里衣

## <span id="page-37-0"></span>**3.助力SSL VPN二次认证校验**

### **背景介绍**

阿里云 IDaaS 致力于统一身份认证领域,实现一个账号畅通所有应用的目的,IDaaS 与 SSL VPN 进行对接场景中,利用 IDaaS 的账户体系助力 SSL VPN 进行二次认证功能,<br>提高 SSL VPN 登录过程的安全性。<br>痛点 :<br>SSL VPN 通过证书进行身份校验,其中面临很大风险 :<br>1. 证书可能多人使用,不需要验证使用人信息就可直接登录 SSL VPN , 内部信息极容易出现泄漏风险 :<br>2. 出现事故,无法追踪使 提高 SSL VPN 登录过程的安全性。

aas - ElAM1.X W.A.

**痛点**:

- SSL VPN 通过证书进行身份校验,其中面临很大风险:
- 1. 证书可能多人使用,不需要验证使用人信息就可直接登录 SSL VPN , 内部信息极容易出现泄漏风险;
- 2. 出现事故,无法追踪使用人员,事后无法追责;
- 3. 离职人员使用的证书,如果其它人也在使用,则无法及时删除离职人员的权限,出现越权行为;

#### **IDaaS 解决方案**:

IDaaS 助力 SSL VPN 认证校验,登录时除了校验用户证书,还需要输入账户和密码进行校验,实现二次认证功能。

- 如果您希望使用IDaaS的账户名和密码进行校验,可以直接在IDaaS的组织及组页面创建账户。
- 如果您希望使用AD的账户名和密码讲行校验,在AD维护公司的用户信息,配置流程可以参考 LDAP认证登录。 **收益**:
- 1. 一人一账户,登录信息可追踪和审计查询
- 2. 离职员工权限可及时收回,避免数据泄露风险

#### **在IDaaS维护用户信息**

- 参考帮助文档管理员指南-组织机构,对公司组织机构的信息进行维护。
- 参考帮助文档管理员指南-账户, 对公司员工账户的生命周期进行管理。

### **云产品AD认证**

- 1. 以IT管理员账号登录云盾IDaaS管理平台。具体操作请参考 IT管理员指南-登录。
- 2. 在左侧导航栏中点击 **认证 > 认证源** 跳转到认证源界面。
- 3. 创建LDAP认证源,可参考帮助文档 LDAP认证源使用手册
- 4. 在左侧导航栏中点击 **设置 > 安全设置** ,在安全设置页面点击 **云产品AD认证** 页签

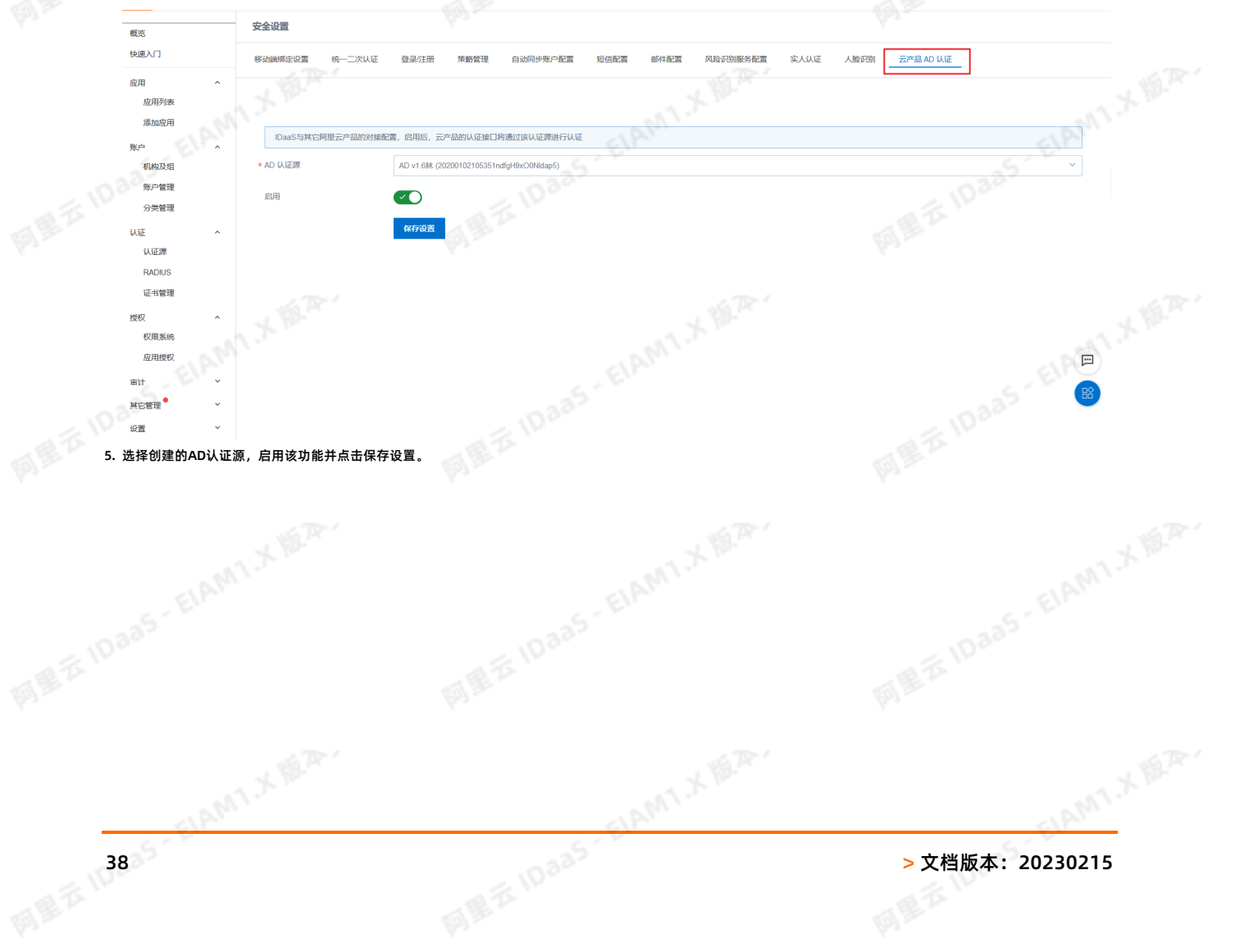

# 应用身份服务 IDaaS 阿里云应用对接**·**阿里云应用相关FAQ

网里方

## <span id="page-38-0"></span>**4.阿里云应用相关FAQ**

#### **阿里云用户 SSO 配置完成后,原先RAM的登录入口就不能使用了吗**

目前 RAM 开启用户SSO之后,就不能使用原先的控制台密码登录了。如果您使用的是生产的 RAM 账号,可能会影响其他人的使用。

建议您在测试的时候尽量不要使用生产的 RAM 账号, 使用个人的 RAM 账号配置用户 SSO。

如果您需要使用生产的 RAM 账号,又不希望影响其他人的使用。您可以使用角色 SSO 作为过渡,等到正式使用 IDaaS 时再开启用户SSO 。

### **是否支持单点登录到其他阿里云应用,如云效、云桌面?**

对于使用 RAM 账号体系的阿里云应用*,*是可以支持单点登录的。配置流程可以参考阿里云用户SSO。配置完成后,填写跳转地址即可。如下图:

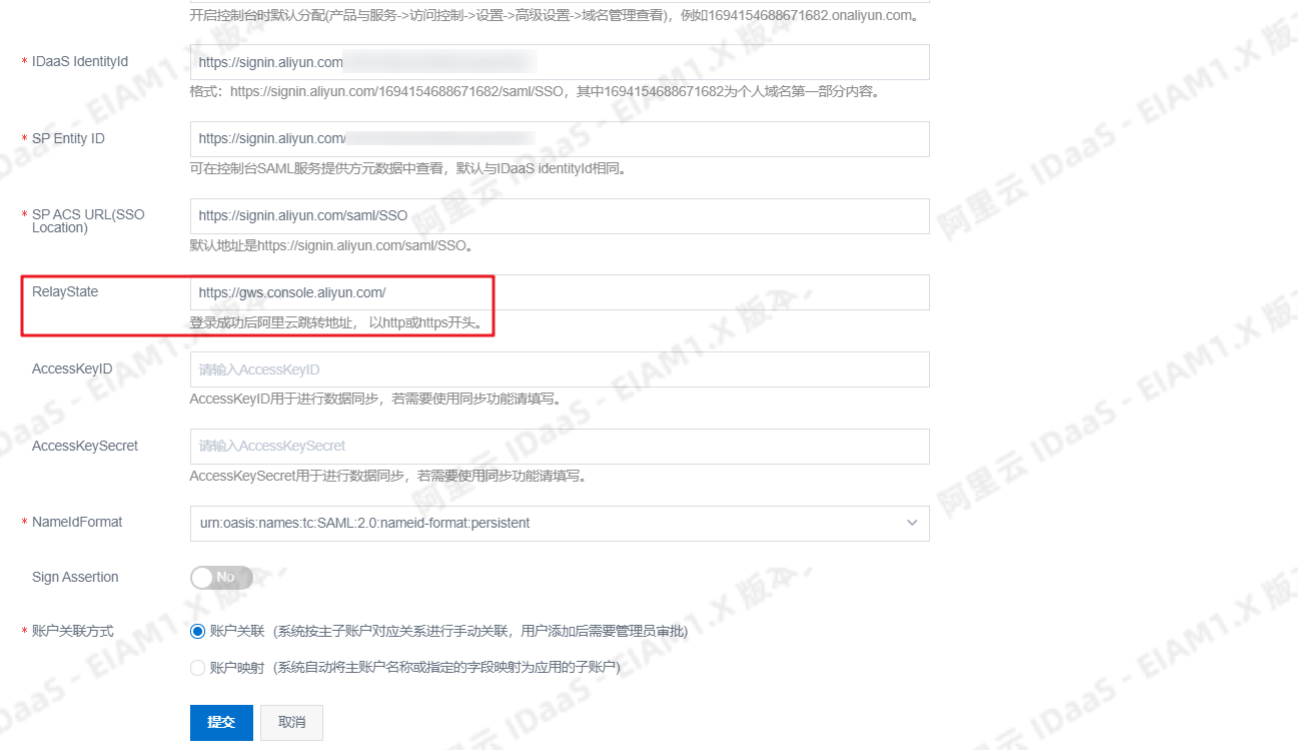

### 针对用户SSO, 子用户是否可以管理元数据文件?如果可以管理, 子用户需要什么权限

子用户和主用户看到的SSO管理的元数据文件是同一个,如果子用户改了,则主用户看到的元数据文件也改了。子用户如果需要开启管理SSO的权限和修改元文件的权限,需 要有RAM相关的全部权限(AliyunRAMFullAccess)

## **关于角色SSO,在IDaaS配置的"AccessKeyID"和"AccessKeySecret"的用户是否需要有RAM访问控制的权限?**

需要,配置的"AccessKeyID"和"AccessKeySecret"的用户得有RAM的权限(AliyunRAMReadOnlyAccess或者AliyunRAMFullAccess),在IDAAS绑定子账户页面才 可以读取到身份提供商RAM角色列表

**ELAMT X 18.74.** 

## **角色SSO,在IDAAS绑定子账户页面能够选择哪些类型的角色?**

能够选择的范围只能是上传了应用元文件的身份提供商对应的RAM角色,不能选择阿里云账号RAM角色和阿里云服务RAM角色

ELAMT X 18.75-

ELAMI X 18.75